MotorVator 4 User Manual

*meccanisms* 

**Powerful and Painless Electronics for Meccano Modellers** 

## **MotorVator 4 User Manual**

**Release 3.00 Dec 2006** 

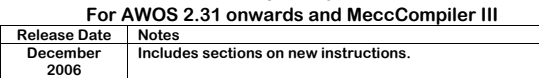

### **Meccanisms – Bringing Models to Life**

Meccanisms Limited markets a range of intelligent control equipment and accessories, aimed at the hobby and educational markets.

meccanisms

 Meccanisms Limited P O Box 26-179 Epsom Auckland 1003 New Zealand

www.meccanisms.com info@meccanisms.com

The copyright for the MotorVator product is owned by

Ampworks Limited 181 Ridge Road Albany Auckland New Zealand www.ampworks.co.nz

Page 2 © AmpWorks Limited 2003-2005

*meccanisms* 

**MECCANISMS – BRINGING MODELS TO LIFE 2**

**SAFETY INFORMATION** 13

**MOTORVATOR LAYOUT DIAGRAM 15**

**BASIC OPERATION MOTORVATOR 4** 16

**GETTING STARTED** 16 **RUNNING PREPROGRAMMED MODES 16 BACKUP BATTERY** 20

MotorVator 4 User Manual

**Table of Contents** 

**THE MOTORVATOR 4 3**

**TABLE OF CONTENTS 4**

## MotorVator 4 User Manual **MBLCANS**

### **The MotorVator 4**

With the Meccanisms Motorvator 4, you have purchased a powerful<br>and flexible microprocessor controlled device. With the capacity to<br>simultaneously process input from fourteen sensors and control<br>nine devices, the MotorVato

- MotorVator 4 capabilities:<br> **Q** Pulse Width Modula<br> **Q** Split drive voltages Pulse Width Modulated Control of four DC motors,
- Split drive voltages to allow you to mix large and small motors.
- $\frac{1}{2}$ Six Analogue Voltage Sensing Inputs Four Timed (Pulse Width Measurement) Inputs
- 
- ā Four Digital Inputs
- $\begin{array}{c} \square \\ \square \end{array}$ Two Servo Motor Control Outputs Three Controlled Action Outputs.
- 

# **DC VOLTAGE INPUTS 21** MOTOR AB POWER SOCKET (LAYOUT DIAGRAM, 6) 22

**PORTS** 21

Page 4 © AmpWorks Limited 2003-2005

## MotorVator 4 User Manual **MBLCANS**

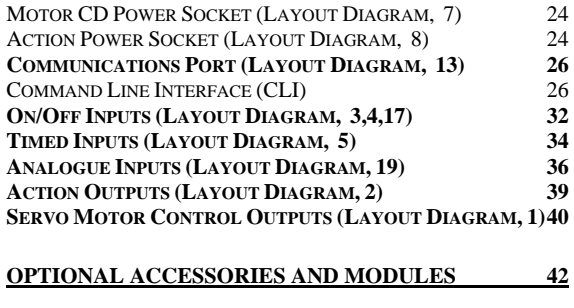

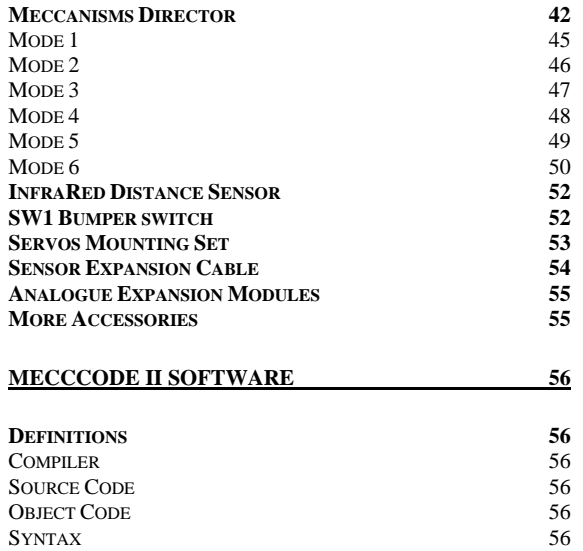

Page 5 © AmpWorks Limited 2003-2005

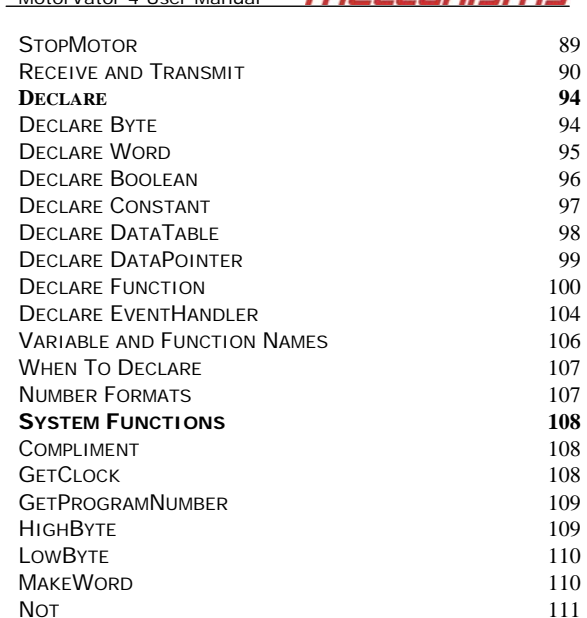

MotorVator 4 User Manual **FREERNS** 

MotorVator 4 User Manual **MBLCANISMS** INSTRUCTIONS 57<br> **WHAT DOES MECCCODE LOOK LIKE?** 59 WHAT DOES MECCCODE LOOK LIKE? **INSTRUCTIONS 60**

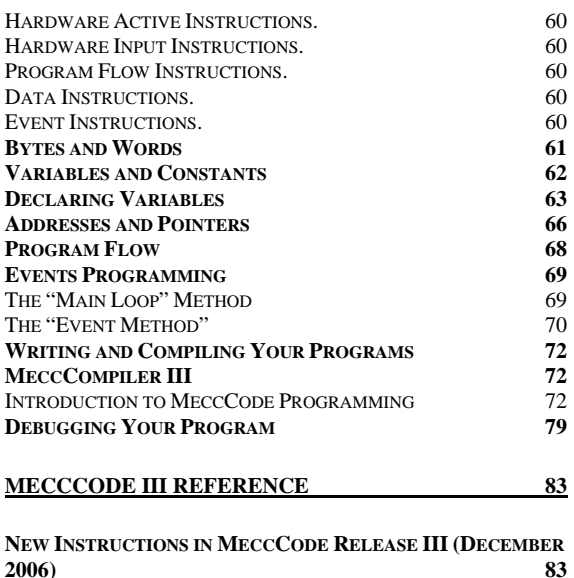

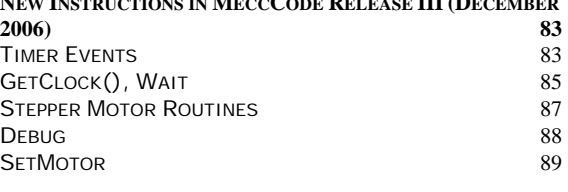

Page 6<br>© AmpWorks Limited 2003-2005

MotorVator 4 User Manual **MBLCANISMS** 

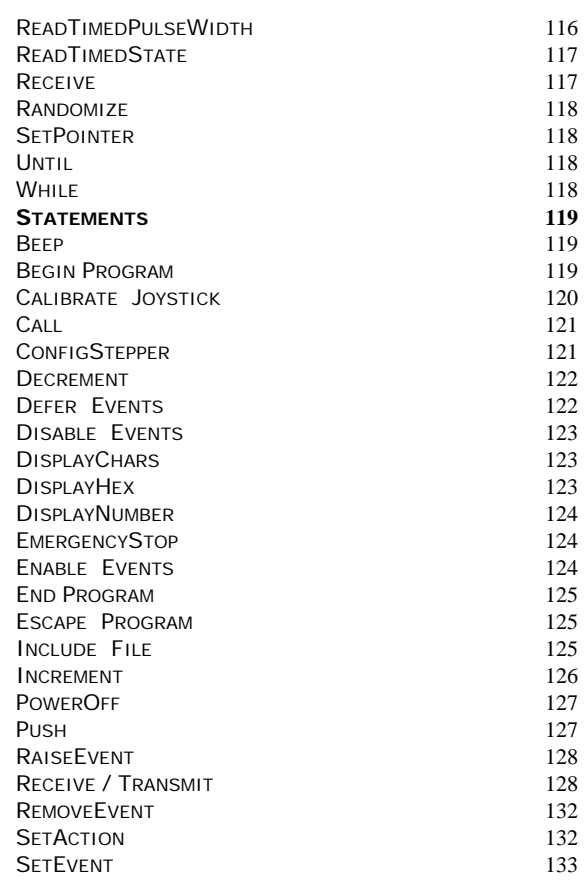

READPULSECOUNTDIGITAL 115 READPULSECOUNTTIMED 116

NOT 111 Pop 111 READANALOGUE 112<br>READBATTERY 112 READBATTERY 112<br>READBUTTON 112

READDATA 113 READJOYSTICK 114 READJOYSTICKDIR 114<br>READONOFF 115

**READBUTTON** 

**READONOFF** 

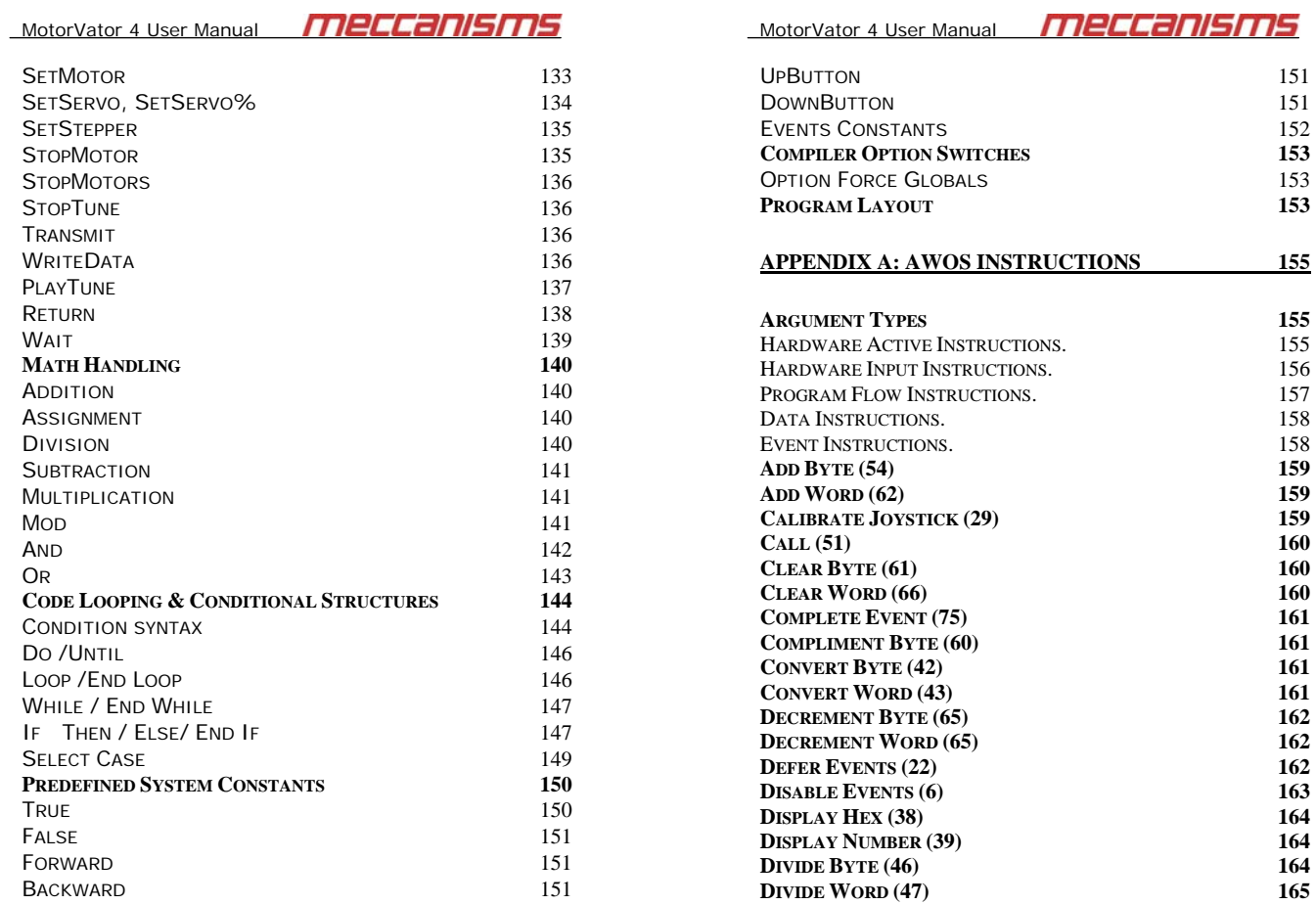

Page 9<br>© AmpWorks Limited 2003-2005

Page 10 © AmpWorks Limited 2003-2005

<u> The Common State State State State State State State State State State State State State State State State State State State State State State State State State State State State State State State State State State State</u>

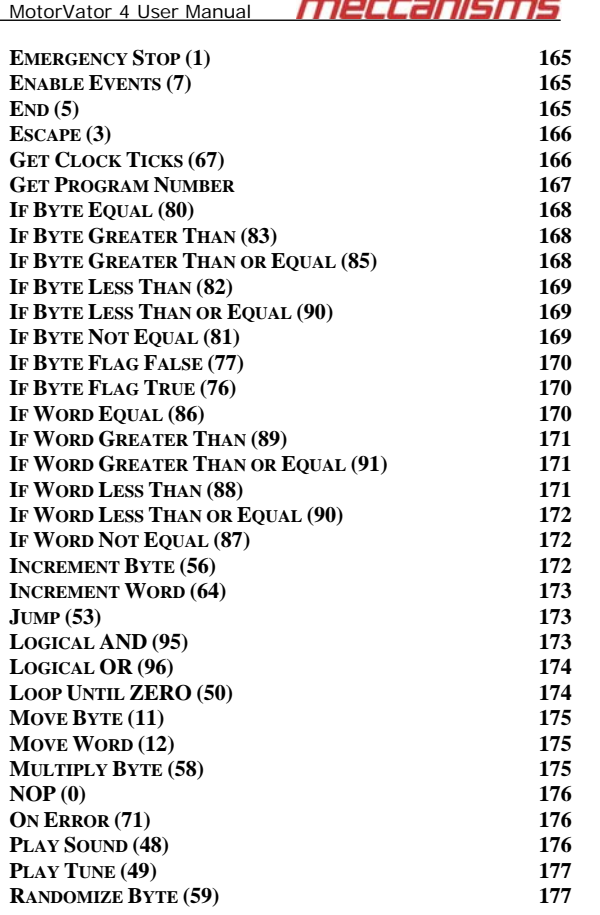

#### -----L,  $\overline{a}$

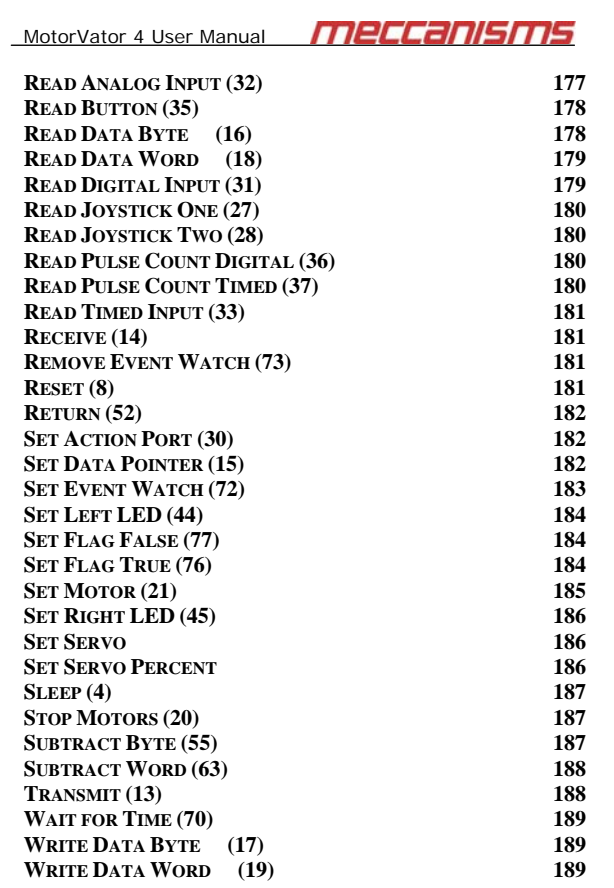

#### MotorVator 4 User Manual n erretak

## **Safety Information**

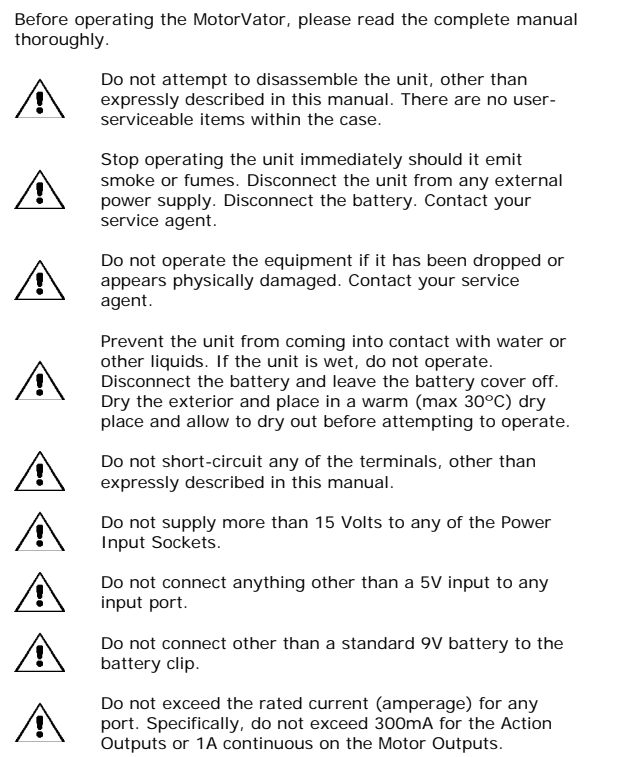

Page 13 © AmpWorks Limited 2003-2005

MotorVator 4 User Manual

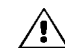

Remove the battery before storing for extended periods

merranisms

The MotorVator is a powerful, flexible device, able to control a wide range of external items.

We have no control over how you use the MotorVator, the programs that you load into the MotorVator, what you connect to it, or what the resulting combination does.

Meccanisms Limited takes no responsibility for any harm, damage or other claim caused by any 'machine' controlled all or partly by the MotorVator

We strongly recommend taking a minimum of the following precautions when constructing a controlled machine:

- Always test your machine thoroughly. Before powering the machine with motors under MotorVator control, test each movement manually.
- If possible, run initial tests using low capacity batteries or a "current-limited" power supply. Any faults or shorts in wiring will show up without causing major damage or danger
- $\Box$ Test the operation of motors at a slow speed initially, then increase to normal operating speed.
- Provide safety switches, end detection sensors, clutches etc  $\Box$ to ensure that any movement outside of the expected is detected and controlled.
- $\Box$ Provide an emergency stop facility that is clearly labelled and located in an obvious and non-obstructed position. Assume that this could be pressed at any time, by any observer, so ensure that shutdown is graceful and safe. For example, if your model crane is carry a heavy load, make sure that an Emergency stop does not simply drop the load

— Page 1<br>© 2003-2005 AmpWorks Limited ®

#### meccanisms MotorVator 4 User Manual

## **MotorVator Layout Diagram**

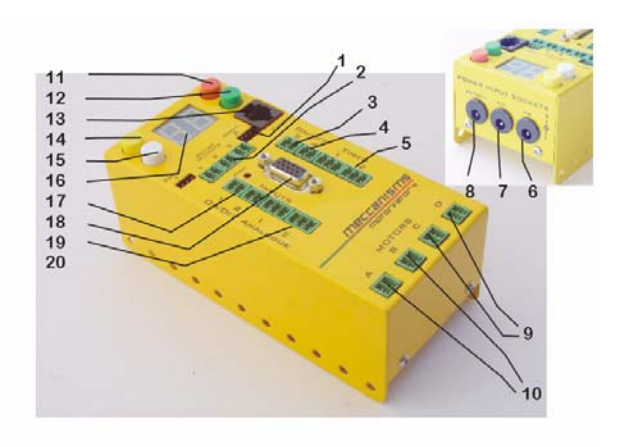

Page 15 © AmpWorks Limited 2003-2005

#### meccanisms MotorVator 4 User Manual

### **Basic Operation MotorVator 4**

### **Getting Started**

### **Running Preprogrammed Modes**

The MotorVator comes with a number of preprogrammed Modes, that will allow you to control many different types of models without any need for programming. We will discuss these first, then go onto the User Programming.

- a) Unpack the MotorVator and the Director.
- b) Connect the Director cable to the MotorVator Sensor Expansion Port (Layout Diagram, 18).
- c) Obtain a suitable Power Source. It should provide a minimum of 7.5Volts DC and have a 2.1mm DC Power Plug wired as per the diagram on page 21……

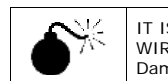

 $\sqrt{ }$ 

IT IS VITAL THAT THE PLUG IS WIRED CORRECTLY. If not, you will Damage the MotorVator.

Sources of suitable Power Supplies include

a. Batteries: Dry Cell or GelCell batteries. For freerunning models (e.g. robots) the Radio Controlled Hobby has large capacity Rechargeable battery packs that are ideally suited. Be aware however that these batteries

can provide a very high current for a short period of time. It is recommended that you should test your models using standard dry cell (e.g. Eveready) batteries first.

Note that the C-Tick Approval (Z204) for the

Page 16 © AmpWorks Limited 2003-2005

*MEEERISM* 

MotorVator has been issued for battery use only. This means that there is has been no test completed to confirm that the Motorvator does not exceed Electro-Magnetic Radiation (in laymans' terms "interference with radio receivers") under operation with a mains-powered external power supply.

- b. DC Power supplies (e.g. Train Controllers, Power Packs etc). Make sure that they are DC and not AC – many cheap power packs are AC. Be careful about using cheap "plug packs", even if they are DC. Many of these are unregulated which means that they will reduce voltage from mains supply down to the nominal stated voltage, but they do not get rid of the ripples, nor will they give out a constant voltage under load. Only use a plug pack that is is Regulated.
- c. The power supplies from Old Personal Computers. These typically supply clean power at 5V and 12V, with high current capacities. Leave them in their PC cases for safety, and connect to the big connectors that went to the Disk Drives. You will find both 5V and 12V on these connectors.

Make sure that the current capacity from the power supply is greater than the sum of all the outputs that you want to operate concurrently. Each motor may require upwards of 1 Amp. Any Servo Motors (see page 40) will require 0.5A while turning, and if you want to use the Action Ports (see page 39) then you need to allow for the consumption on these ports also.

- d) Connect the Power Source to the Motor AB Power Input (Layout Diagram, 6). Turn the Power On.
- e) The MotorVator should play a short fanfare, then display "ON" on the two character display.

Page 17 © AmpWorks Limited 2003-2005

merransı MotorVator 4 User Manual

f) The four keys on the MotorVator work in a consistent manner:

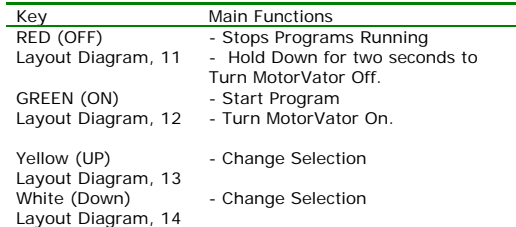

Basic Operation:

- I. MotorVator Displays ON
- II. Press UP/Down to change the Program Number (Cycles from 00 to 99). Program Mode 99 is a special mode and is used for a Program created by the User on the MeccCompiler<br>Software Suite and downloaded to the MotorVator. Suite and downloaded to the MotorVator.
- III. Press ON (Green) to go to Select Program

The MotorVator will beep three times, then start running the program. This is to give you time to be ready with your .<br>model.

Each Program Mode uses a different combination of motors, Director controls etc. See page 45 for tables showing which Director controls attach to which motors, servos etc.

- IV. Press OFF (Red) to stop the program.
- V. To test, plug a motor or motors into MOTOR Outputs A through D. Select Program 01. Press GO (Green). Move the joysticks on the DIRECTOR and the motors should run.

Page 18 © AmpWorks Limited 2003-2005

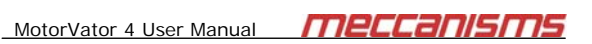

VI. Holding down the OFF (Red) button for two seconds when a program is not running will turn off the MotorVator. Press the ON (Green) button to start up again.

MotorVator 4 User Manual **MECCANISMS** 

### **Backup Battery**

If all you ever want to do is run the Pre-Programmed Modes, then there is no need to fit the Backup Battery.

If however you want to write your own MeccCode programs, download them to the MotorVator and have your program available in the MotorVator at another time without having to download it again (e.g. you want to program the MotorVator at home then take to a meeting or exhibition), then you need to fit the Backup Battery which will save your data between sessions.

To fit the battery, remove the two screws (marked below) that hold the Battery Compartment cover on the underside of the case. Connect the Battery Snap Lead to the 9V Battery, making sure of the correct polarity of the connector. Press the battery into the holder and the re-fit with the screws. Some 9V batteries are larger than others, and they may cause pressure on the circuit boards within the MotorVator. We provide some additional clearance.

Note to ensure that the memory contents of the MotorVator are maintained, change the battery while the unit is powered by an external source, and always shut the MotorVator down with the OFF key before removing external power.

Use the H (Help) command of the CLI to read the current battery voltage. Change the Battery when the voltage falls to 6V.

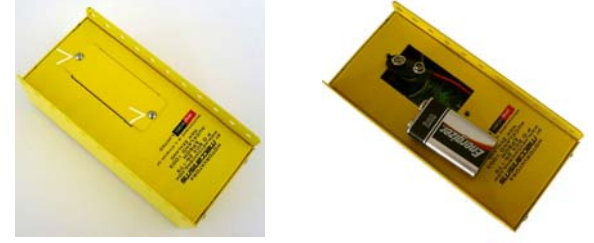

### **Ports**

The MotorVator supports a wide range of inputs and outputs.

### **DC Voltage Inputs**

There are three 2.1mm DC standard power sockets (Layout Diagram, no 6, 7 and 8). Use these to supply DC power for the various devices being controlled.

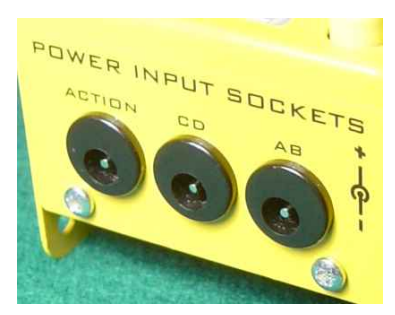

NOTE: THESE CONNECTORS MUST BE WIRED CORRECTLY – THE GROUND GOES TO THE PIN IN THE MIDDLE.

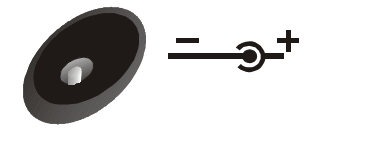

**Connecting the Positive and Negative incorrectly WILL DAMAGE THE UNIT.** 

Page 21 © AmpWorks Limited 2003-2005

MotorVator 4 User Manual **MPCCANISMS** 

### **Motor AB Power Socket (Layout Diagram, 6)**

Power connected to this socket is used to drive the Motor Outputs A and B (Layout Diagram, no 10). The motor switching circuits will provide Pulse Width Modulated (PWM) signals to the DC motors connected to A and B using this voltage source. The Amplitude (maximum voltage) of the signals from connectors A and B will match the input voltage to this socket.

Pulse Width Modulation is a way of controlling speed by controlling the width of full-voltage pulses rather than controlling the voltage level itself. It has benefits of providing smoother speed control, plus good low speed operation because the use of the full voltage at all speeds overcomes resistance issues that hamper operation at low voltages.

Page 22 © AmpWorks Limited 2003-2005

### MotorVator 4 User Manual **MBLCANISMS**

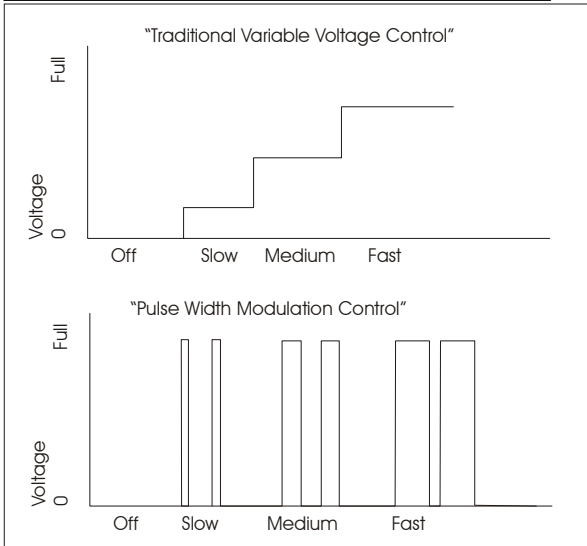

Note that if you do not supply a different voltage to the other two DC Voltage Input sockets, then the input voltage to the Motor AB Power Socket is used for all the devices.

If you only provide one power source, then it must be a minimum of 6 Volts. We recommend using a single 9V or 12V switch mode supply for most applications.

## MotorVator 4 User Manual **MBLCCANISMS**

### **Motor CD Power Socket (Layout Diagram, 7)**

If you connect a power source to this socket, then two things happen:

- 1. Power connected to this socket is used to drive the Motor Outputs C and D (Layout Diagram, 9), and used for the Action Ports (if nothing is plugged into Action Power Socket (Layout Diagram, no 8).
- 2. The Power connected to Motor AB Power Socket is now only used for Motors A and B.

Note also that if you plug a power source into this Motor CD Power Socket and don't plug anything into the Motor AB Power Socket, then no voltage is available for Motors A or B.

Note that regardless of the voltage connected to the Motor AB socket, if you connect power to the Motor CD Socket and do not connect voltage to the Action Input Socket, then the Motor CD Voltage supply must be a minimum of 6 Volts.

### **Action Power Socket (Layout Diagram, 8)**

If you connect a power source to this socket, then two things happen:

- Power connected to this socket is used to drive the Action Outputs (Layout Diagram, 2) and the Servo Outputs (Layout Diagram, 1), and used for the internal workings of the MotorVator (and for any sensors that require power).
- 2. The Power connected to Motor AB Power Socket (#6) (and possibly Motor CD Power Socket #7) is now only used for the Motor Outputs.

Note also that if you plug a power source into this Action Power Socket and don't plug anything into the Motor AB Power Socket or Motor CD Power Socket, then no voltage is available for Motors A or B or C or D.

## MotorVator 4 User Manual **MPCCANSMS**

The power into the Action Power Socket is also used to create the 5V supply needed to operate the Servo Motors (ports 1), so it must be a minimum of 6Volts.

If you want to run motors with a voltage of less than 5 Volts, then

- 1. Connect the lower supply voltage (e.g. 3 Volts) to the Motor AB and/or CD Input Sockets.
- 2. Connect a minimum 6V supply to the Action Input Socket.

You can operate two different motor voltages, plus a third voltage for the Action Ports. For example:

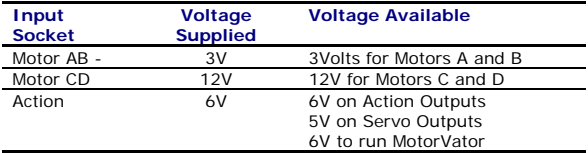

In most applications, a single 9-12V supply into the Motor AB Input Socket will be suitable.

MotorVator 4 User Manual **MPCCANISMS** 

### **Communications Port (Layout Diagram, 13)**

The communications port allows you to connect to a Personal Computer and

- Test individual ports using the CLI (see below). Download User Programs from CodeWriter and
- MeccCompiler. messeem.php.r.<br>Debug your MeccCode Program.
- 

### **Command Line Interface (CLI)**

The Command Line Interface (CLI) allows you to instruct the MotorVator to perform a single function. This is useful when testing your model during construction.

#### To use the CLI, you need to

- 1. Connect the MeccCode Interface Cable to a serial port on your PC.
- 2. Install and Run the MeccCode CompilerII (on the included CD).
- 3. Select the View>Options>MotorVator menu item.

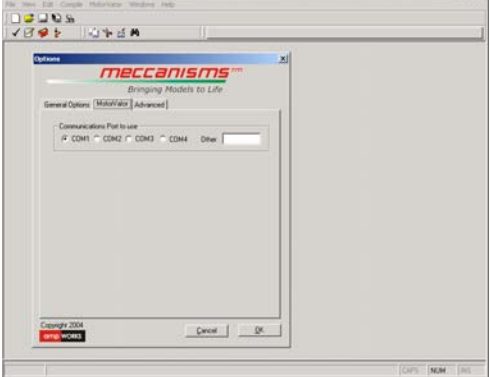

Page 25 © AmpWorks Limited 2003-2005

Page 26 © AmpWorks Limited 2003-2005

# MotorVator 4 User Manual **Access 12 Communications** Port that you are connected to.

- If you are using a COM port other than COM1 through COM4, then enter the name (e.g. COM5) in the Other Field.
- 5. Now Select the MotorVator>Open Terminal Window Option

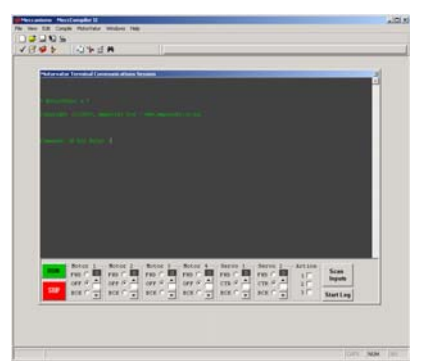

- 6. When you start up the MotorVator you should see
- "Enter Command >" in the Communications Window. 7. You can use the "Radio Buttons" section at the bottom of the Communications Window to manually test your hardware.
- 8. Experiment with the CLI Commands. Enter Pa,b,c and you will hear a short tune.

MotorVator 4 User Manual **MPLLCHISHTS** 9. The valid CLI Commands are

| Command                         | Format | Explanation                                                                                                    |
|---------------------------------|--------|----------------------------------------------------------------------------------------------------|
| <b>Action Port</b>              | Aps    | Set the action Ports<br>P is port number (1,2 or 3)<br>S is state, (0 or 1)<br>e.g.<br>A11 will turn Action Port 1 on.<br>A30 will turn Action Port 3 off.                                                                                                    |
| Clear User<br>Program<br>Memory | C      | Will Clear (Zero) out all the User Program<br>Space. Use if your program has had<br>problems and potentially overwritten user<br>space, before reloading.                                                                                                    |
| Debug User<br>Program           | D      | Enters a debug mode for your user<br>program. Allows you to "Single Step" your<br>program (i.e. execute one statement then<br>stop).<br>To use, Enter "D"<br>Will display the Instruction just executed,<br>plus the relevant variables.<br>This display will be in numeric only format<br>(use the OpCode table to decode).<br>Press Enter to execute next instruction<br>G - stop debugging and let program Go<br>from next instruction.<br>Mxxxx - displays 64 bytes of data starting<br>from address xxxx. User Program space<br>starts at address 0000.<br>Aaaaadd - allows a single byte at address<br>aaaa to be changed to value dd. Both aaaa<br>and dd are in Hexadecimal format.<br>R - restart your program from address 0<br>J - Jaaaa causes your program to execute<br>from address aaaa.<br>$X -$ exits debug mode and stops |

### MotorVator 4 User Manual **MPECCANISM!**

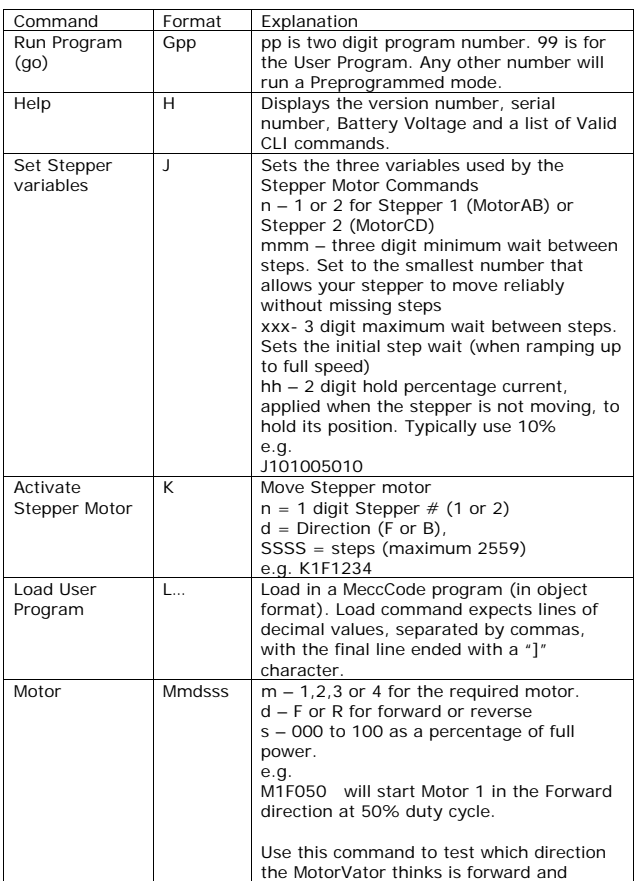

Page 29 © AmpWorks Limited 2003-2005

MotorVator 4 User Manual **MPEERNISMIS** 

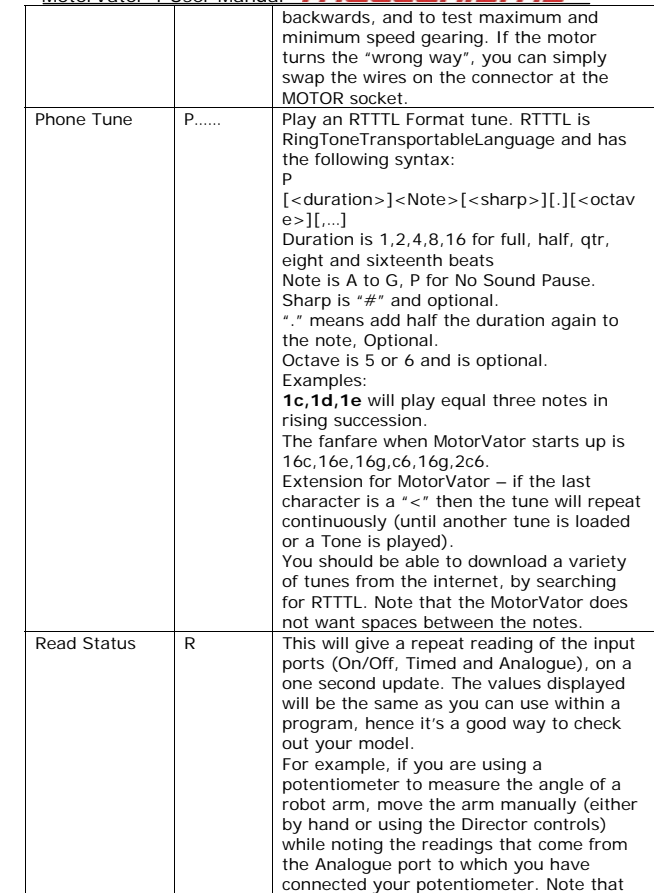

Page 30 © AmpWorks Limited 2003-2005

## MotorVator 4 User Manual **MPECCANISMS**

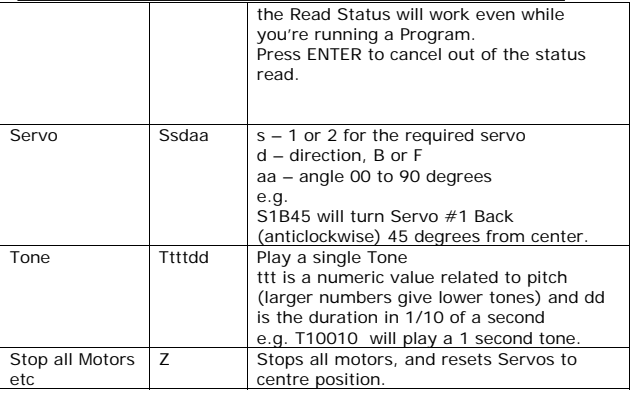

## MotorVator 4 User Manual **MBLCanIS**

### **On/Off Inputs (Layout Diagram, 3,4,17)**

These four inputs are the easiest way to get information into the MotorVator and your programs. Each of these inputs measures either an On (Closed) or Off (Open) state. The simplest way to use them is to connect the two pins on the connector together with a switch. This switch can be microswitch, a button switch or similar. E.g. Use this switch for simple 'bumpers' in a basic robot.

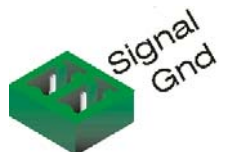

Note the polarity (which way round) the plug goes when connecting to other equipment. If you're connecting a microswitch the polarity doesn't matter.

In the MeccCode Software the ?variable? = READONOFF(x) instruction is used to get the current state (0 for Open, 1 for Closed) of each of the On/Off Inputs.

These input ports measure a TTL logic level signal. You can therefore connect more sophisticated TTL logic level circuits to the Signal Line. These inputs will show an Off if the Signal pin is High (5V) or an ON if the input pin is Low (0V). Because these input ports have

TECHNICAL NOTE:

an internal pull-up resistor, you can use the chassis of your Meccano model as a "Common Earth" and only have one wire from the microswitch back to the MotorVator, with a connection from the chassis to one of the GND pins on at least one of the Input Ports. The other Microswitch connector goes to the chassis to complete the circuit.

There is also a ?variable? = READPULSECOUNTDIGITAL(x) command that will return the number of pulses since the last time you asked. See Page 180.

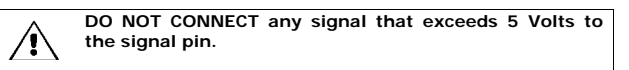

## MotorVator 4 User Manual **MPCCANISMS**

E.g. in this example, we check to see whether a bumper switch on the front of our robot is closed (e.g. have we run into something?). If it is, then we will reverse.

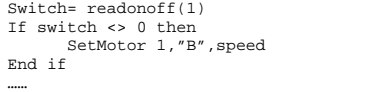

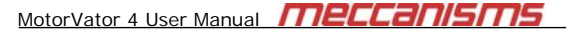

### **Timed Inputs (Layout Diagram, 5)**

4

These two input ports allow you to get input from a 0-5V logic level device that provides both the current state of the input, plus additional information about the length of the last pulse into these ports.

The Three pole connector on these ports provides +5V, Ground and the Signal\_In line. Use the +5V to power compatible sensors.

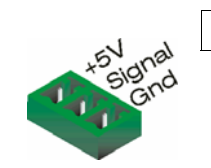

**DO NOT CONNECT any signal that exceeds 5 Volts to the signal pin.** 

Within the MeccCode Software, the ?variable? = READTIMEDSTATE(x) instruction (see page 181) stores the current status into a variable that shows whether the port is currently High or Low (so you can use these Timed Input ports as simple on/off input ports)

### There is also another instruction

 $MyByte = ReadTimePulseWidth(x)$ that gives the width of the last incoming pulse. Use this latter variable for calculations on distance, temperature etc depending on the sensors characteristics.

There is also a

#### *?ByteVarName?* = **ReadPulseCountDigital(***?TimedPortNo?***)**

Instruction that will return the number of pulses since the last time you asked. See Page 180.

NOTE:

1/ There are a further two Timed Input ports available through the Sensor Expansion Connector (Layout Diagram, 18). 2/ The Timed Inputs are shared with the Director Buttons.

Page 34 © AmpWorks Limited 2003-2005

Page 33 © AmpWorks Limited 2003-2005

## MotorVator 4 User Manual **MBLCCANISMS**

E.g. in this example, we read the value from a Distance sensor (connected to TIMED INPUT 1), and decide whether we have got too close to the object….

distance = ReadTimedPulseWidth(1) if distance < too\_close then StopMotors End if

….

# MotorVator 4 User Manual **metal 115ms**

### **Analogue Inputs (Layout Diagram, 19)**

These two ports allow you to measure variable voltage levels (in the range 0 to 5V DC).

The Three pole connector on these ports provides +5V, Ground and the Signal\_In line. Use the +5V to power compatible sensors, and to provide the reference voltages for the potentiometer or your own sensing circuits.

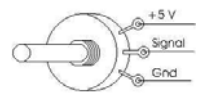

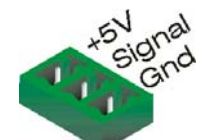

The simplest way to use these ports is with a Potentiometer. When wired as shown above, turning the knob on the potentiometer (which is just like the volume knob on a radio) will change voltage on the Signal line between 0 and 5 Volts.

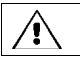

**ONLY USE THE 0 and 5V reference voltages supplied at the MotorVator port.** 

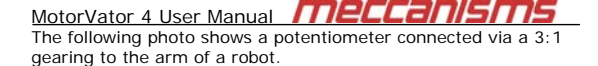

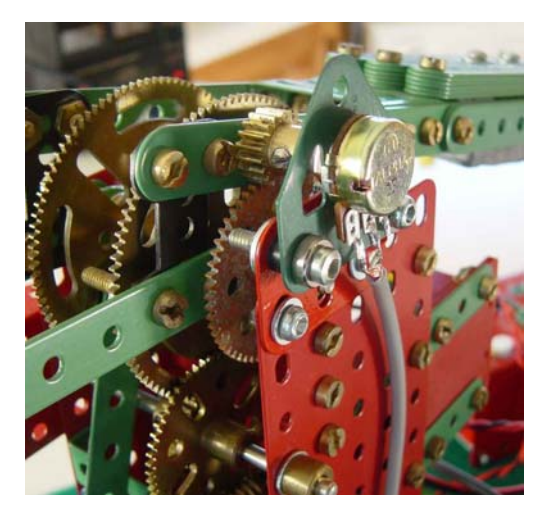

As the robot arm moves through its full range (about 80 degrees). the potentiometer is geared to move through most of its full 270 degree range and so provides a varying analogue voltage signal between 0 Volts at one end of the range (Analog value = 0) and 5 Volts (Analog value = 255) at the other end of the range.

### MotorVator 4 User Manual **MELLANISMS**

In the MeccCode software, use the *?ByteVarName?* = **ReadAnalogue***(?AnaloguePort?***)**  instruction command to get the current value.

For example, the following routine will start the Robot Arm moving upwards, and wait until it gets to a predefined position, then stop the arm:

SetMOtor ArmMotor,"F",armspeed Do

 Armheight= ReadAnalogue(1) Until Armheight > Arm\_Top StopMotors

There is a wide range of sensors that provide information in this format. The Meccanisms IR Distance Sensor is just one example, where the voltage reading from the sensor is related to the distance of the detected object.

There are an additional Four Analogue Inputs available through the Sensor Expansion Connector (Layout Diagram, 18). These can be accessed using the Analogue Expansion Module (see page 55), or the optional Sensor Expansion Cable.

Page 37 © AmpWorks Limited 2003-2005

MotorVator 4 User Manual **MBLCanISMS** 

### **Action Outputs (Layout Diagram, 2)**

There are three Action Output Ports. Each of these ports can be turned On and Off from within your programs. When the Port is On, it provides Voltage at a maximum current of 300mA (per port).

DO NOT CONNECT THINGS THAT WILL DRAW MORE THAN THIS CURRENT. YOU WILL BURN OUT THE TRANSISTORS. Shorting the pins will do the same. If you want to control high current items, then use the Motor Output Ports or connect a relay or external transistor circuit to the Action Output.

You can use this output to power additional [small] motors, external lighting, solenoids etc. Note that any motor connected to these Action Output will be either Off or Fully On – unlike the Motor Ports there is no speed control or reversing capability.

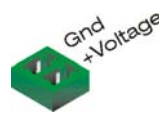

Technical Note:

Voltage.

The drive current for the Action Output Ports is provided by pulling the Ground Pin Low when the Port is turned ON. When the Port is Off the Ground Pin floats to 1.2V below the Action Output Voltage. The +Voltage Pin is always at the Action Output

Note that the +Voltage PIN is always Live, therefore care needs to be taken not to short the +Voltage Pin to ground even if the Port is turned OFF.

The power going to these outputs comes from the Action Power Source Connector (Layout Diagram, 8, see page 24).

Use the

**SetAction** ?PortNo?, ?ByteValue? Instruction to set Action Port (PortNo) to On (1) or Off(2)

**DO NOT Exceed a current drain of 300mA. A higher current will burn out the internal transistors.** 

Page 38 © AmpWorks Limited 2003-2005

## MotorVator 4 User Manual **Meccanism**

### **Servo Motor Control Outputs (Layout Diagram, 1)**

There are two ports dedicated to controlling Servo Motors.

There are standard software functions within the MeccCode software so you can control the Servo motors to a specific angle. Several of the PreProgrammed Modes also control the servos.

There are two 3 pin connectors that will take a standard Futaba/Hitec servo cable directly.

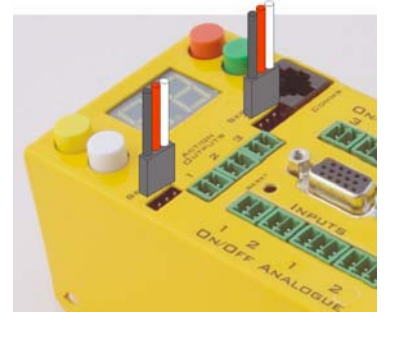

Use these servo motors for steering, mount a sensor on a servo and create a 'radar scan sensor', use two servo motors to create a walking motion, have your robot turn a door handle through ninety degrees etc.

The following photo shows a Servo Motor connected to operate the grab on a robot arm, where by turning through 90 Degrees Left to 90 Degrees Right, the jaws of the grab close and open.

a different pulse is sent.

Servo Motors:

Servo Motors are a special

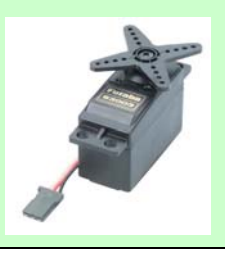

#### MotorVator 4 User Manual **MPCCANSMS** ьñ.

E.

N.

MotorVator 4 User Manual **MBLCCBNISMS** 

**Optional Accessories and Modules** 

### **Meccanisms Director**

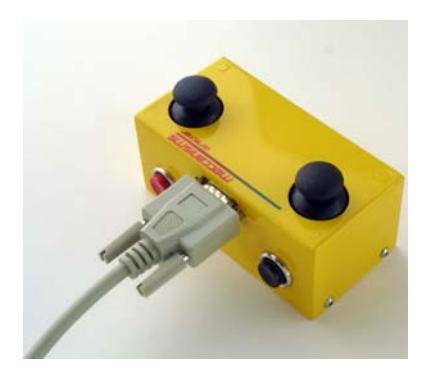

The Meccanisms Director connects to the Sensor Expansion Port and provides two XY Joysticks and Four Control Buttons, to give you manual control over the most complex models, particularly cranes.

Page 41 © AmpWorks Limited 2003-2005

Page 42 © AmpWorks Limited 2003-2005

## MotorVator 4 User Manual Within the MeccCode Software are instructions that give you access to the values of the Joysticks and Buttons.

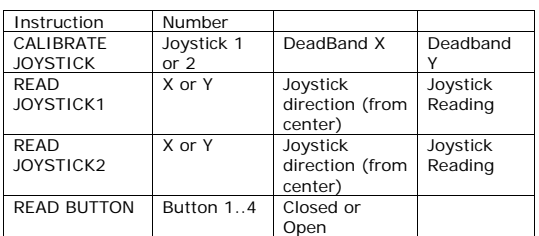

The MotorVator has a number of Standard PreProgrammed Modes that "Connect" the joysticks and buttons on the Director to the Motors, Action Ports and Servo Ports on the MotorVator.

The following tables show the available modes. The button layout on the two models of Director is as follows:

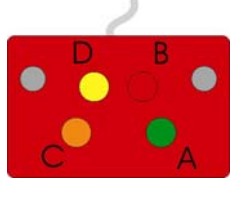

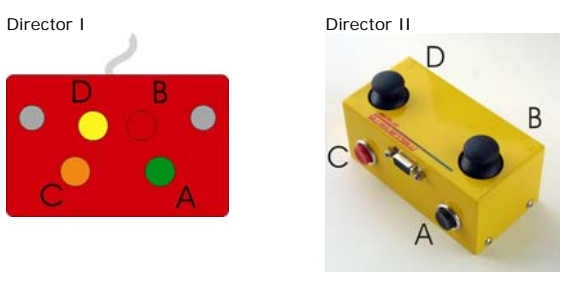

## MotorVator 4 User Manual **MBLC2015115**

This page left intentionally blank.

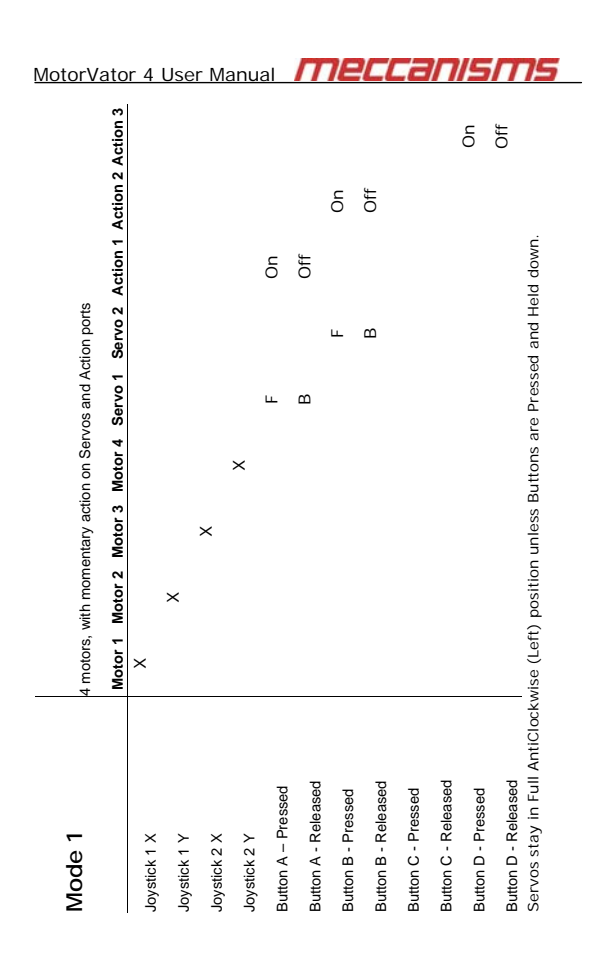

Page 45 © AmpWorks Limited 2003-2005

MotorVator 4 User Manual **MECCANISMS Action 3** Action 3 Notes – One Joystick controls 2 motors, the other 2 servos. Use this mode for a simple 1 Motor (driving) Notes - One Joystick controls 2 motors, the other 2 servos. Use this mode for a simple 1 Motor (driving)<br>and 1 Servo (Steering) model. **Action 1 Action 2 Action 2**  Off  $\overline{5}$ 2 motors, 2 joysticks to two servos. Flip-flop on Action ports 2 motors, 2 joysticks to two servos. Flip-flop on Action ports **Action 1**   $\delta$ Off Proportional Proportional Servo<sub>2</sub> Servo 1 Servo 2 Proportional Proportional Servo<sub>1</sub> **Motor 4 Motor 3 Motor 2**  Motor 2  $\times$ **Motor 1**  and 1 Servo (Steering) model. X **Button A - Released Button B - Released Button C - Released Button D - Released Button A – Pressed**  Button C - Released Button A - Pressed **Button A - Releasec Button B - Pressed Button B - Released Button C - Pressed Button D - Pressed**  Button D - Released **Button B - Pressed** Button C - Pressed **Button D - Pressed Joystick 1 X**  Joystick 1 Y **Joystick 1 Y**  Joystick 2 X **Joystick 2 X**  Joystick 2 Y **Joystick 2 Y**  Mode 3 **Mode 3**  Joystick 1 X

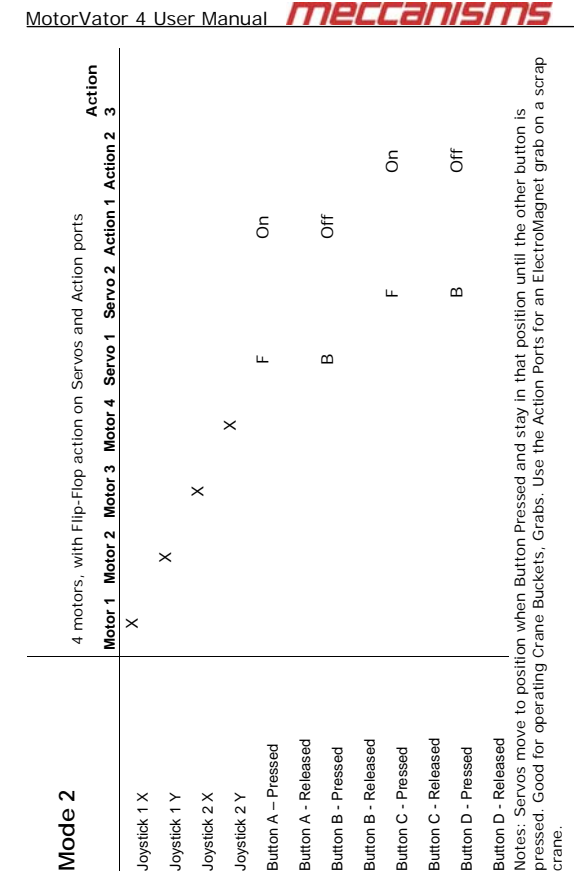

Page 46 © AmpWorks Limited 2003-2005

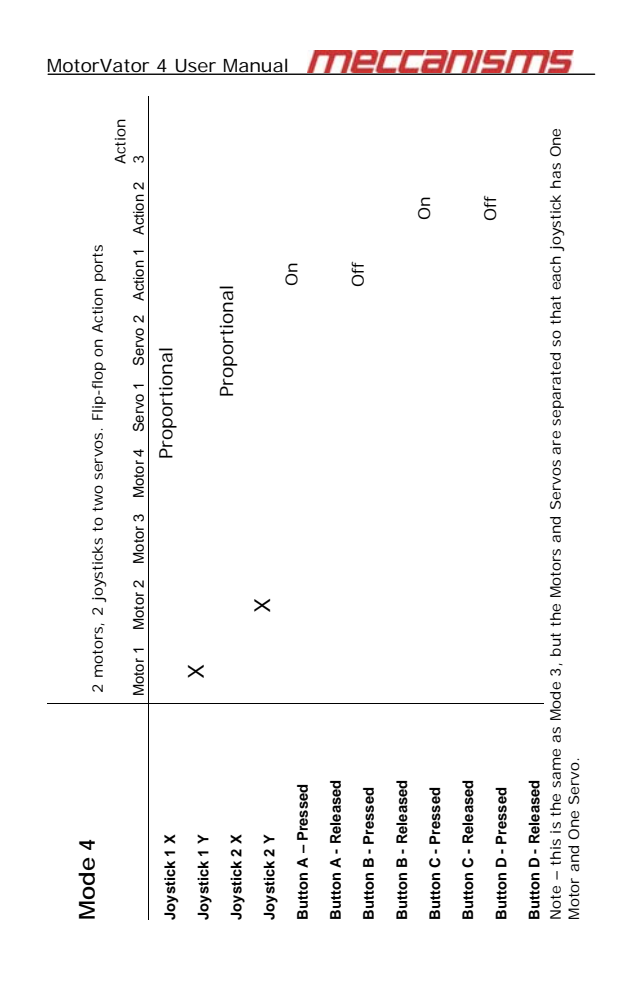

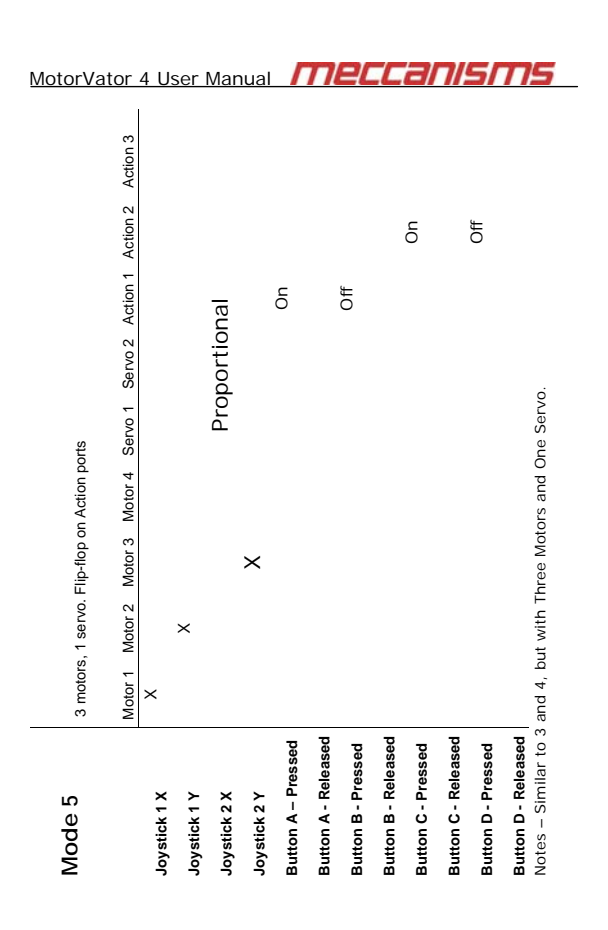

MotorVator 4 User Manual **MBCCanisms** Action 3 Action 3 Notes – Servos rest at Centre Position, but move to either Left or Right while buttons are held down. Notes – Servos rest at Centre Position, but move to either Left or Right while buttons are held down.<br>Action Ports turn on while button pressed Action 2 Action 2  $\delta$ Off Action 1 Action 1 Off  $\delta$ Centre Servo 2 Centre 4 motors, with Flip-Flop action on Servos and Action ports 4 motors, with Flip-Flop action on Servos and Action ports  $\infty$  $\overline{L}$ Centre Servo 1 Centre F  $\Omega$ Motor 4  $\mathbf{\times}$ Motor 3  $\rightarrow$ Motor 2  $\times$ Action Ports turn on while button pressed Motor 1 X **Button A - Released Button B - Released Button C - Released Button D - Released Button A – Pressed Button A - Released Button B - Pressed Button B - Released Button C - Pressed Button C - Released Button D - Pressed Button D - Released Button A - Pressed Button B - Pressed Button C - Pressed Button D - Pressed** loystick 1 X Joystick 1Y **Joystick 1 X Joystick 1 Y**  loystick 2 X **Joystick 2 X**  loystick 2 Y **Joystick 2 Y Mode 6**  Vlode 6

Page 49 © AmpWorks Limited 2003-2005

MotorVator 4 User Manual This page left intentionally blank.

MotorVator 4 User Manual **MBLCANS** 

Page 50 © AmpWorks Limited 2003-2005

### **InfraRed Distance Sensor**

The Meccanisms InfraRed Distance Sensor is a Sharp IR Ranger model GP2D12, designed to give analogue readings for distances in the range 10cm to 80cm. The Meccanisms Sensor comes prewired for direct connection to an Analogue port.

This is the cheapest way of getting distance/proximity information into the MotorVator.

### **SW1 Bumper switch**

The Meccanisms SW1 is a simple microswitch, mounted to make it easy to use with your Meccano model. It comes prewired for direct connection to an On/Off Port. MotorVator 4 User Manual **MPCCANISMS** 

### **Servos Mounting Set**

The Meccanisms Servo Mounting Set is designed to mount a Futaba S3003 (or compatible) Servo Motor within the Meccano Geometry. The Mounting Plate aligns the Servo Motor, and the Horn Plate mounts to the Servo Horn to give you the equivalent of a Bush Wheel on which to attach cranks or other gears (see picture page 40).

The Servo Mounting Set can be supplied with or without the actual servo motor.

### **Sensor Expansion Cable**

The Sensor Expansion Port (Layout Diagram, 18) gives access to four additional Analogue Inputs and Two additional Timed inputs. The Optional Sensor Expansion Cable gives you access to these inputs.

The Sensor Expansion Port Connections (Shown looking down into the Female Port Connector) are:

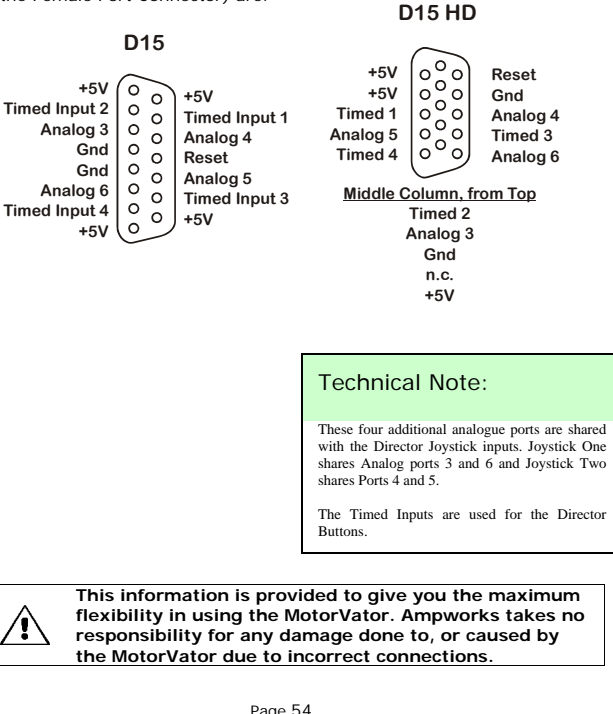

Page 54 © AmpWorks Limited 2003-2005

Page 53 © AmpWorks Limited 2003-2005

## MotorVator 4 User Manual **MPCCANS**

#### **Analogue Expansion Modules**

The Analogue Expansion modules gives you access to four more analogue ports. (see page 36), and two more Timed Inputs.

Each of the six connectors has the same three connectors Ground (0V), 5V and Signal In. Use the Ground and 5V wires to power the sensor, or as reference voltages for your own circuits.

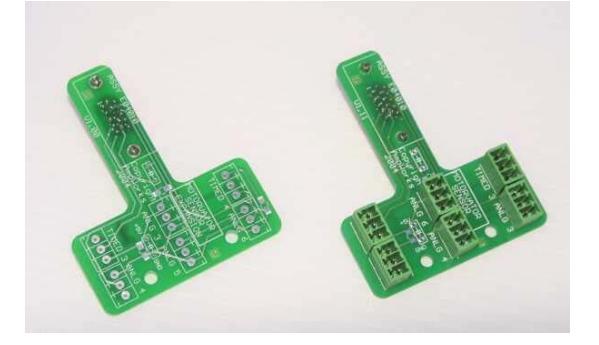

The MotorVator software has standard instructions for all six analogue ports (2 on the main MotorVator unit and these four on the Analogue Expansion module), which read the current voltage reading for each port.

### **More Accessories**

For the Latest list of accessories, visit www.meccanisms.com and www.meccparts.com (see under Meccanisms>Accessories).

## MotorVator 4 User Manual **MECCANISMS**

### **MeccCode II Software**

The most powerful aspect of the MotorVator is its ability to be programmed to perform complicated sequences of actions. The programming of the MotorVator is done using the MeccCode language. The following sections explain the concepts and the available instructions.

Before we look at the MeccCode language, let's make sure that we're all on the same wavelength with the jargon, and look at some definitions and concepts……

### **Definitions**

### **Compiler**

The program that converts human readable instructions (source or programming language) to machine language (object code).

#### **Source Code**

A human readable list containing instructions following a known format (the programming language syntax) that will be converted into Object Code by a Compiler.

Often call "the program", and written by a computer programmer.

#### **Object Code**

A list of Machine-readable values, that instruct the machine (in this case the MotorVator) to do certain things.

### **Syntax**

The correct form of an instruction. Think of it as Grammar for computers. We tend to be able to understand English even if it is not writ proper. Computers are much fussier – to them it is either right or wrong.

### MotorVator 4 User Manual **MBCCanism**

#### **Instructions**

The instruction is the fundamental element in program preparation. Like a sentence, an instruction usually consists of a subject, an object and a verb.

 The Verb is the "What?" – what are we going to do here. Each machine has a limited number of built-in operations that it is capable of executing. Also called the "Operator" or "Opcode" – short for Operation Code.

The subject and object are the things that we are doing the "What?" with, and are often called Operands, or Arguments. For example, DIVIDE BYTE A B says that we are to take values referred to by A and B and divide them. Which is divided by what is determined by the specific Syntax of the DIVIDE BYTE instruction.

The subject and objects can include

1. The location where data to be processed is found.

2. The location where the result of processing is to be stored. 3. The location where the next instruction to be executed is found. (When this type of operand is not specified, the instructions are executed in sequence).

Instructions may be classified into categories such as input/output (I/O), data movement, arithmetic, logic, and transfer of control.

Input/output instructions are used to communicate between the unit and external devices.

Data movement instructions are used for copying data from one storage location to another and for rearranging and changing of data elements in some prescribed manner.

Arithmetic instructions permit addition, subtraction, multiplication, and division.

Page 57 © AmpWorks Limited 2003-2005

MotorVator 4 User Manual **MBLCanISMS** 

Logic instructions allow comparison between variables, or between variables and constants. Transfer of control instructions are of two types, conditional or unconditional.

Conditional transfer instructions are used to branch or change the sequence of program control, depending on the outcome of the comparison. If the out-come of a comparison is true, control is transferred to a specific statement number; if it proves false, processing continues sequentially through the program.<br>Unconditional transfer instructions are used to change the sequence of program control to a specified p

Page 58 © AmpWorks Limited 2003-2005

## MotorVator 4 User Manual **MPCCANS**

### **What does MeccCode Look Like?**

MeccCode is just a series of instructions, which are executed (acted on) one at a time. Each instruction tells the MotorVator to do one thing.

A MeccCode program looks like this:

Begin Program

Declare Byte Count = 1

Do

Count = Count + 2 DisplayHex Count

### Until Count > 250

End Program

MotorVator 4 User Manual **Meccanism** 

### **Instructions**

Your program will be made up of a list of MeccCode Instructions. As each instruction is executed (or run), it will instruct the MotorVator to do something or check something. The main types of instructions are

### **Hardware Active Instructions.**

These Include instructions to control the Motor Outputs, Servo and Action ports, update the displays and produce sounds from the speaker

### **Hardware Input Instructions.**

These include instructions to read the current state of all of the input ports (On/Off, Timed and Analogue).

#### **Program Flow Instructions.**

These instructions allow you to execute different parts of your program depending on the status of various inputs. These include a number of IF instructions, LOOP and WAIT.

### **Data Instructions.**

These allow you to change the value of data variables within your program, so you can store data to be used later. These include instructions to Move, Add, Subtract, Multiply, Read and Write.

#### **Event Instructions.**

These are associated with establishing events. See Events Programming on page 69.

### MotorVator 4 User Manual **MPLLCANISM**

#### **Bytes and Words**

Within the MotorVator, values are stored for use in instructions. The MotorVator has only two different sized buckets into which values can be stored. These buckets are called Bytes and Words.

A Byte contains 8 single bits (each of which can be 1 or 0). Joined together, a Byte can contain from 00000000 to 11111111, or in<br>decimal from 0 to 255. Because the Bitwise representation is cumbersome and hard to read, it is common to express byte value in Hexadecimal, where two hexadecimal "Digits" with value from 0..9, A..F can represent the value in one byte. Each Hexadecimal digit represents 4 bits (00 to 15 decimal, where "A" is 10, "B" is 11 etc). To distinguish Hexadecimal numbers from decimal numbers, add a 0x to the front, i.e. 53 is 53 decimal, 0x53 is 53 Hexadecimal (=83 decimal).

For example:

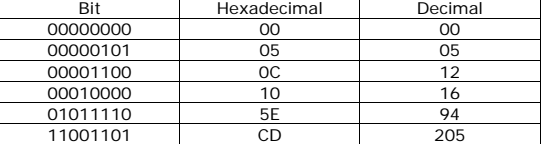

We can use a byte to store any value that will only require a range of between 0 and 255.

A Word is twice as big as a Byte, and has 16 bits. It can handle numbers in a range of 0 to 65535, so we use Words when the values might get bigger than 255. We also use a Word when we want the variable to point to another variable.

Some instructions expect a Byte, some expect a Word. If you try to use the wrong one, you'll get the wrong result!

## Page 61 © AmpWorks Limited 2003-2005

## MotorVator 4 User Manual **MPCCANS**

### **Declaring Variables**

In the Declare instruction, you can give an initial value that will be loaded into each variable when your compile program is downloaded to the MotorVator. Use this to define constants against which you can compare in If Byte and If Word statements. Note that there is nothing to stop you storing another value into the variable (either intentionally or accidentally) once your program is running.

The initial value is optional, but is only assigned the first time you download your code to the MotorVator. So if your program happens to write over then it won't be able to be relied upon in future executions. Make sure not to store data into your constants and overwrite values that you are relying on!

#### meccanism MotorVator 4 User Manual **Variables and Constants**

Now that you know whether you want a Byte or a Word, you need to also know whether the instruction that you are using expects a Constant or a Variable.

A constant is just that - a fixed value that doesn't change. For example "Forward" is defined as a constant that is always used with the **SET MOTOR** command to indicate that you want the Forward direction. The Set Motor Command expects to see you referring to a Constant for the Direction. However, it does allow you to supply a Variable for the speed, which is good because you might want to use the results of a calculation as the speed.

Some instructions only read the values that you give them (i.e. the SET MOTOR command) and wont change them. Some instructions however are meant to change the values.

For example, the  $C = A + B$  instruction takes the value of Byte A, adds the value of Byte B and stuffs it into the location of Byte C. Now you can specify either Constants or Variables for A and B, but C HAS TO BE A VARIABLE.

Page 62 © AmpWorks Limited 2003-2005

## MotorVator 4 User Manual **MECCANISMS**

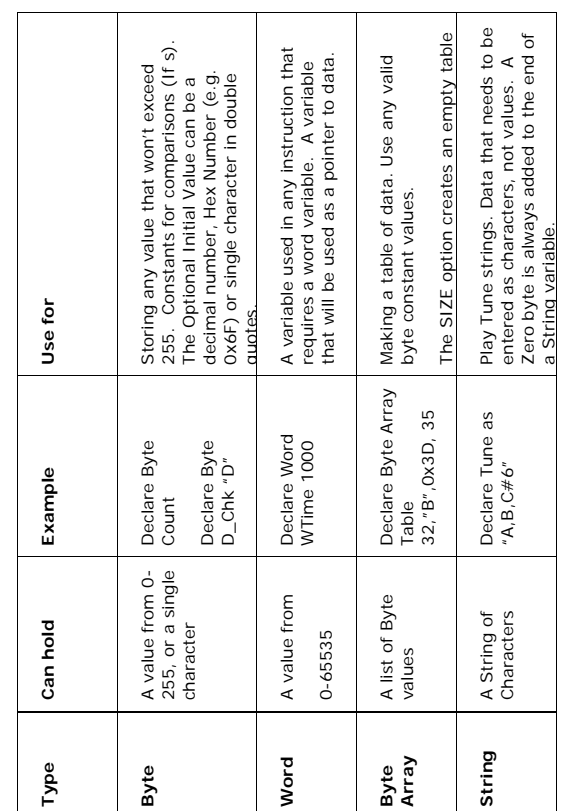

## MotorVator 4 User Manual **MBCCanISM**

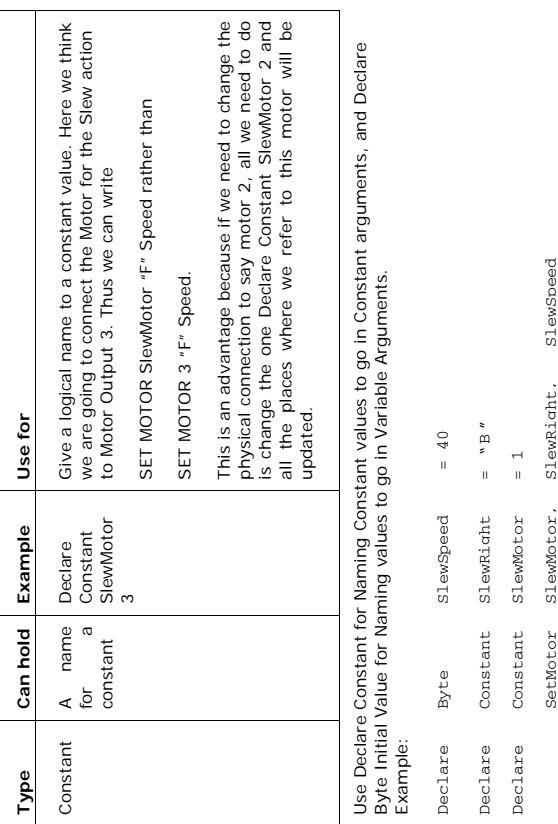

Page 65 © AmpWorks Limited 2003-2005

### MotorVator 4 User Manual **MPECCANISM**

Or to be more concise

"Start off at the first mailbox on this side of the street".

Repeat: "Put a newsletter into the mailbox that you're pointing at" "Now point to the next mailbox on this side" Until "at the end of the street"

We have instructions for managing pointers:

Newsletter\_Pointer = SetDataPointer(Mailbox1)

is how we say "Start off at Mailbox1".

WriteData Newsletter\_pointer, Newsletter

is how we say "put a newsletter into the mailbox pointed to by Newsletter\_pointer, then go on and point to the next mailbox

Looking up a series of data is done with the ReadDataByte instruction, which says "take a look at the data in the mailbox pointed to by mailbox\_pointer, copy it down to a notepad, then point to the next mailbox'

Notepad = ReadDataByte(Mailbox\_pointer)

#### merranism MotorVator 4 User Manual

#### **Addresses and Pointers**

When we want to store information, we have define a word or a byte area large enough to hold the information, and give it a name.

Think of this like a mailbox, with a number. We can put stuff into the box by simply saying "Put Letter into Mailbox 23", or take it out with a "Take a look into Mailbox 23 and tell me what's there".

> $\triangle$  $\begin{picture}(20,20) \put(0,0){\line(1,0){10}} \put(15,0){\line(1,0){10}} \put(15,0){\line(1,0){10}} \put(15,0){\line(1,0){10}} \put(15,0){\line(1,0){10}} \put(15,0){\line(1,0){10}} \put(15,0){\line(1,0){10}} \put(15,0){\line(1,0){10}} \put(15,0){\line(1,0){10}} \put(15,0){\line(1,0){10}} \put(15,0){\line(1,0){10}} \put(15,0){\line(1$

 $\triangle$ 

 $\triangle$ 

 $M$ 

Now think about a whole street full of mailboxes. If I wanted you to put a copy of the same newsletter into each one, I could say "Put newsletter into Mailbox 1" "Put newsletter into Mailbox 3"

MAIL

"Put newsletter into Mailbox 5" and so on, right down the street.

But I'd probably prefer say something like "go down this side of the street, and put a newsletter into each box, till you get to the end".

Now to do this we need to keep track of which mailboxes we've already been past.

To do this, we need to use the concept of a "Pointer". A pointer is just what is says - a piece of information that "points" to another piece.

So to use our newsletter example, we might say "Start off at the first mailbox on this side of the street". "Put a newsletter into the mailbox that you're pointing at" "Now point to the next mailbox on this side" "Put a newsletter into the mailbox that you're pointing to" "Now point to the next mailbox on this side" "Put a newsletter into the mailbox that you're pointing to" "If we aren't at the end of the street, keep going" etc

Page 66 © AmpWorks Limited 2003-2006

## MotorVator 4 User Manual **MPECE 2015079**

#### **Program Flow**

When writing your MeccCode program, keep in mind that the instructions will execute as fast as they can. For example, if you execute a SETSERVO Command, the MotorVator won't wait for the servo to go to the required position before executing the next instruction. As an example, this simple program looks like it will move Servo 1 to the left, then finish.

Begin program

Setservo 1, "B", 75

End program

 However, if you try it, you will see nothing appears to happen. This is because the END command resets all servos to the centre position. This is done so quickly after the SET Servo command that you don't see any movement. If you need to know that the command has completed before the next command is executed, use "Wait" or read in some sort of feedback from the analogue or digital ports and build a wait loop until the required position is reached, then proceed on, e.g.

Begin program<br>Declare byte endswitch

Setservo 1, "B", 75

Do Endswitch = readonoff(1) Until endswitch = closed

End program

## MotorVator 4 User Manual **MPCCANISMS**

#### **Events Programming**

The Events Construct is a very powerful way of programming realtime systems that need to act on inputs from external or other sources.

There are basically two ways in which we can write a real-time program that monitors a range of inputs and controls a range of outputs:

#### **The "Main Loop" Method**

Here we create a repeated "Loop" of instructions that read the inputs that we need to use, and then decide on what action to take.

Use the Main Loop to monitor inputs that change frequently. For example, you might have a program that reads the Director Joysticks and controls several motors on a crane.

Begin program

Loop

End if

```
Luffspeed = readjoystick(1,"Y") 
Luffdir = readjoystickdir(1,"Y") 
If luffdir = "F" then 
 Setmotor 1,"F",luffspeed 
Else 
                              1, "B", luffspeed
End if 
slewspeed = readjoystick(1,"X") 
Slewdir = readjoystickdir(1,"X") 
If slewdir = "F" then<br>Setmotor 2
                               <sub>---</sub><br>2."F".slewspeed
Else 
          SetMotor 2,"B",slewspeed
```
End loop The main loop reads the Joysticks as frequently as it can to

ensure good responsiveness.

Page 69 © AmpWorks Limited 2003-2006

MotorVator 4 User Manual **MELLANISMS** 

### **The "Event Method"**

Under the event method, we establish "Events" that we want to execute each time there is a change in the input. Regardless of what our main program is doing, when there is a change in the input, our Event Code will "Interrupt" the main program and allow us to execute our special event code.

Events are good for tracking inputs that change infrequently. A good example is a safety switch that would normally be open, but when closed indicates that something needs to be shut down immediately. You could put a test for the switch status in the main loop, but this would (i) add an overhead to the main loop that almost always would be unnecessary, (ii) mean that you would only detect the safety switch at one point in the main loop and you may need to act more quickly than this would allow. So we code an Event to trigger from any change in the safety switch input.

In general you use a combination of the "Main Loop" to monitor the frequently required inputs, and Events to handle the infrequent but important inputs.

Page 70 © AmpWorks Limited 2003-2006

MotorVator 4 User Manual **MPLLANSM** Example: monitor the Director Joysticks and operate our crane. but if the switch on the "Rope Slack" ever closes, then we want to stop immediately to avoid the main rope tangling.

Declare eventhandler ropeslack

Declare byte ropestate Ropestate =  $readonoff(1)$ If ropestate = 1 then EmergencyStop End if

End eventhandler ;-------------------------------------

begin program

setevent onofflevent, ropeslack enable events

Loop

```
drumspeed = readjoystick(1, "Y")drumdir = readjoystickdir(1,"Y") 
If luffdir = "F" then 
        Setmotor 1,"F",drumspeed 
Else 
       SetMotor 1,"B",drumspeed
```
End if  $s$ lewspeed = readjoystick(1,"X")

Slewdir = readjoystickdir(1,"X") If slewdir = "F" then wair - I chen<br>Setmotor 2."F".slewspeed Else

SetMotor 2,"B",slewspeed End if

End loop

End program

## MotorVator 4 User Manual **MPECCANISMS**

### **Writing and Compiling Your Programs**

### **MeccCompiler III**

Meccanisms MeccCompiler is a traditional text-based compiler.

Use your favourite text editor to write your program code. You can use MeccCompiler's Source Window if you don't have another editor. The Source Document (source is the name for your code before it is "compiled" – processed – into a MotorVator-Readible numeric form) should be simple text, with no formatting commands.

Each instruction must start on a new line. You may leave blank lines between instructions.

If you want to put in a comment in plain english, start it with a Semicolon (;). Any text from the Semicolon to the end of the line will be ignored by the Compiler.

### **Introduction to MeccCode Programming Introduction**

This manual is designed to help you become familiar with the programming the Motorvator. It is designed to progressively introduce various concepts of programming in a logical sequence that builds on previous steps, so if you are new to programming We suggest you work through this in order. Experienced programmers will find this useful to skim through, possibly loading the complete sample programs provided in the disk as a start for further experimentation.

We will work with a real program rather than abstract fragments of some larger application, as this helps you gain experience with the whole cycle of writing, compiling, debugging and running your own applications.

MotorVator 4 User Manual **MPLLCANS** 

**Electronic Dice** 

Install the MotorVator Software from the CD. Run the MeccCompiler (Program>Meccanisms>MeccCompiler II). Select "New Source File", and choose your source file as the input source file.

Lets start off with a very simple program that turns the Motorvator into an electronic dice. Push a button and the LED digits will count rapidly, push another button and it will stop and display a number between 0 and 99.

#### **Step One: Getting a number to display**

Type the following text into the editor

Begin program

DisplayNumber 45

End program

What this will do seems fairly obvious, so Compile it. (Compile>Compile Source), then download it (MotorVator>Open Comms Window, MotorVator>Download Current Program) to the Motorvator.

Now Press the Green RUN radio button in the Comms Window (or press the Green ON MotorVator button twice).

When you run the program the Motorvator does it's four beeps, shows 99 – (the program number) and…. Goes straight to displaying 'on'. What went wrong?

In fact nothing went wrong. The Motorvator displayed the number, then immediately after, finished running your program and returned to the ON prompt.

Lets add a 'wait' instruction to force the Motorvator to slow down to human time. Your code should now look like this:

Page 73 © AmpWorks Limited 2003-2006

MotorVator 4 User Manual **MPECCANISMS** 

Begin program

DisplayNumber 45 Wait 500 End program

Try it.

Great! We can see the number 45 displayed for 5 seconds before the program ends.

The Wait For Time 500 doesn't read like a 5 second wait. So lets take some time to make sure our code can be understood better. Even professional programmers can't figure out what their code does months or years later so rely on carefully chosen variable names and comments to make the program more readable.

First let's add a comment to the 'Wait For Time' line thus:

Begin program

DisplayNumber 45<br>Wait 500 ; wait for 5 seconds End program

Notice the semi Colon ';' at the beginning of the 'Five Second' comment. This tells the compiler that everything afterwards is for humans only and it should not try to interpret it as part of the **instruction** 

We can still make this more readable, (And more useful later on) by introducing a variable:

Begin program Declare word delay = 500

DisplayNumber 45 ; wait for 5 seconds End program

Page 74 © AmpWorks Limited 2003-2006

MotorVator 4 User Manual **MBCCANISMS** Let's examine this change carefully. We have a new statement 'Declare Word', which is known as a Directive. In this case it tells the compiler we want it to use an algebraic word called Delay and it should be set the value of five hundred. We have then used it to replace the 500 in the instruction 'Wait For Time'. This makes the code much easier to read – especially later when the program is more complex. Variables have other more powerful uses as you will soon see.

#### **Step Two: Getting the Number to Change**

OK so we can display a number. A good start, but not very useful for the Electronic Dice program if the answer is always the same, so lets focus on getting the number to change.

First we need to change our program so the display number statement can display numbers other than 45. We start to do this by introducing another variable thus:

Begin program Declare word delay = 500 Declare byte dicevalue

DisplayNumber dicevalue ; wait for 5 seconds Wait delay<br>End program

If you try running this code, you will note the 45 has gone and been replaced by a 00. This is because we did not tell the compiler what value we wanted DiceValue to be, so it assumed a value of zero.

 $%$  It is good programming practice never to assume what the value of a variable is, and declare it to be a specific value at the start. Otherwise you can inadvertently introduce difficult to find bugs that seem to appear and disappear randomly.

MotorVator 4 User Manual **MPECCANISMS** Lets introduce some math to make our number change:

Begin program Declare word delay = 200 Declare byte dicevalue

DiceValue = DiceValue + 1 DisplayNumber DiceValue Wait delay ; wait for 2 seconds End program

Now we need to set up a 'loop' so the program increments DiceValue , displays the number and loops around to do it all over again. Our changed code looks like this:

Begin program

Declare word delay = 100 Declare byte dicevalue

```
Loop 
         DiceValue = DiceValue + 1 
DisplayNumber DiceValue 
        Wait delay \qquad \qquad ; wait for 2 seconds
End Loop 
End program
```
The instruction "Loop" (and the matching "End Loop") tells the Motorvator to keep looping (repeating) all instructions between, forever.

**U** It is good programming practice to indent all of your code within a loop (or IF other conditional structure). It makes no difference to the compiler, but sure is easier to read for humans.

Run this code and you now have a slowly incrementing count on the display. Each second the digit is incremented. But it never ends! Once it gets to 99 it goes back to zero, Gets to 99 a second time, zero, THEN once it gets to 55 – zero again – Why?

A byte variable can contain a maximum value of 255 before an increment takes it back around to zero. (A useful feature in some programs). The display however, can only show two digits, thus

## MotorVator 4 User Manual **MELLANISM**

numbers between 100 and 200 show as 1 to 99, but because of the max value of 255, it cycles around to zero the third time through.

Lets add code to use a button to stop the count:

Begin Program Declare Word delay  $= 25$ Declare Byte DiceValue Declare Byte Button

Do

DiceValue = DiceValue + 1 DisplayNumber DiceValue Wait delay

### Button = ReadButton(UpButton)

Until Button <> 0

End Program

As you can see we have added a third variable declaration Button, added a 'ReadButton' instruction and replaced the loop with an Do..Until Statement.

The ReadButton statement fetches the value of the left hand Up Bbutton on the MotorVator and places it in variable Button. The Until Statement checks to see if Button is not equal to Zero (No Press) and jumps back to the Do, if so.

In other words, if the button is not pressed, keep looping until it is.

We have some final adjustments to our code and it is complete:

- (i) Change the Delay declaration to 1, so we count faster, (ii) and add a delay so we can see the number
- (iii) Convert the number to a range of 1…6, so we can use it as a dice value. We do this with the X= y MOD z command, which divides Y by Z and places the

Page 77 © AmpWorks Limited 2003-2006

MotorVator 4 User Manual **MBLCCANS** 

Begin Program Declare Word delay = 1 Declare Byte DiceValue Declare Byte DiceDisplay Declare Byte Button

Loop

 Do DiceValue = DiceValue + 1 DiceDisplay = DiceValue Mod 6 Increment DiceDisplay DisplayNumber DiceDisplay<br>Wait delay (wai  $\overline{\phantom{a}}$  wait for 2 seconds

#### Button = ReadButton(DownButton)

Until Button  $\leq 0$ 

Wait 500

End Loop

End Program

Now you have mastered the important basics. Try some of the following changes yourself. Experimenting like this is how even experienced professional programmers gain an understanding of unfamiliar commands or techniques.

- 1. Change the read button to other buttons<br>2. Change the count direction to down using
- 2. Change the count direction to down using the Subtract command
- 3. Get the program to wait for a button press before starting, and another to stop.
- 4. Add an additional delay and loop after the final count is displayed to start the program again automatically 5. Introduce a noise when you press the button with Play
- sound 6. Try introducing deliberate mistakes and see what the
- compiler/Motorvator does.

Page 78 © AmpWorks Limited 2003-2006

### MotorVator 4 User Manual **MBLCANISMS**

### **Debugging Your Program**

remainer in X.

Errors caused by faulty logic and coding mistakes are referred to as "bugs." Finding and correcting these mistakes and errors that prevent the program from running and producing correct output is called "debugging." Rarely do complex programs run to completion on the first attempt.

Often, time spent debugging and testing equals or exceeds the time spent in program coding. This is particularly true if insufficient time was spent on problem definition and logic development.

Some common mistakes which cause program bugs are: mistakes in coding punctuation, incorrect operation codes, transposed characters, keying errors and failure to provide a sequence of instructions (a program path) needed to process certain conditions. To reduce the number of errors, you will want to carefully check your program design before getting down to actually keying it in.

After the program has been checked visually accuracy, the program is ready to be compiled. The compiler prepares your program (source program) to be executed by the Motorvator and it has certain error diagnostic features which detect certain types of mistakes in your program. These mistakes must be corrected. Even when an error-free pass of the program through the compiler program is accomplished, this does not mean your program is perfected. However, it usually means the program is ready for testing in a MotorVator – perhaps using the built in debugger that allows you to step each line of code and check that the results are what you intended before continuing with the next step.

## MotorVator 4 User Manual **MPCCANISM**

### **The CLI Debugger**

The CLI debugger allows you to debug your program by "Single stepping". This means that you can ask the Motorvator to execute one MeccCode instruction, then wait. While waiting, you can check the outcome of the last instruction, look at the variables in memory, and even change the values.

As an example, let's look at a sample program as follows:

Begin Program Declare Word delay Declare Byte DiceValue Declare Byte DiceDisplay Declare Byte Button

Loop Do DiceValue = DiceValue + 1

 DiceDisplay = DiceValue Mod 6 Increment DiceDisplay DisplayNumber DiceDisplay wait delay is a series of the series of the series of the series of the series of the series of the series of the series of the series of the series of the series of the series of the series of the series of the series of Button = ReadButton(DownButton)

Until Button <> 0

Wait 500

End Loop

End Program

When compiled, this gives us an object map as follows:

#### MotorVator 4 User Manual **MPECCANISMS** [0001]/0001 CLEAR WORD %SysTemp ;Defaulting %SysTemp [0004]/0004 CLEAR WORD %SysTemp2 ;Defaulting %SysTemp2 ;Defaulting %SysTemp<br>Defaulting %SysTemp2 [0024]/0036 MOVE BYTE %SysTemp2, Program\_DiceDisplay = DiceValue Mod  $\overline{6}$ <br>= DiceValue Mod  $\overline{6}$ <br>\$SysTemp2, Program\_DiceDisplay ;Do<br>Program\_DiceValue, B\_1, Program\_DiceValue<br>= DiceValue + 1 [000E]/0014 ADD BYTE Program\_DiceValue, B\_1, Program\_DiceValue [0032]/0050 READ BUTTON B\_DOwnButton, Program\_Button Program\_Button [0015]/0021 MOVE BYTE Program\_DiceValue, %SysTemp **%SysTemp** [0036]/0054 IF BYTE EQUAL Program\_Button, B\_0, Line8 Line8  $B_0$ , [001F]/0031 DIVIDE BYTE %SysTemp, %SysTemp2 [0029]/0041 INCREMENT BYTE Program\_DiceDisplay [002C]/0044 DISPLAY NUMBER Program\_DiceDisplay %SysTemp, %SysTemp2 Program DiceDisplay Program\_DiceDisplay [0007]/0007 MOVE WORD W\_1, Program\_delay Program\_DiceValue,  $\frac{5}{10}$ L1, Program\_del  $(0.01A1/0026$  MOVE BYTE BYTE BYTE BYTE BYTE BYSTEMP2 Program\_Button,  $\frac{1}{2}$  . One of  $\frac{1}{2}$  ,  $\frac{1}{2}$  is the set of  $\frac{1}{2}$  ; we set of  $\frac{1}{2}$  ; we set of  $\frac{1}{2}$  ; we set of  $\frac{1}{2}$  ; we set of  $\frac{1}{2}$  ; we set of  $\frac{1}{2}$  ; we set of  $\frac{1}{2}$  ; we set of  $\frac{1}{2}$  ; B\_6, %SysTemp2 [002F]/0047 WAIT FOR TIME Program\_delay B\_DOwnButton, Program\_delay %SysTemp<br>%SysTemp2 ;Button = ReadButton(DOwnButton) [003D]/0061 WAIT FOR TIME W\_500 [0040]/0064 JUMP Line7  $W_500$ Line7 ;DiceDisplay = DiceValue Mod 6 ReadButton(DOwnButton) ;DiceValue = DiceValue + 1 ;DisplayNumber DiceDisplay DiceDisplay hrund bird<br>NOVE BYTE<br>NOVE BYTE (Cleanup after Mod Byte)<br>אים (Cleanup after Mod Byte)<br>INCREMENT BYTE ;Cleanup after Mod Byte ;Increment DiceDisplay ;Prep for Mod Byte ;Prep for Mod Byte ;Until Button <> 0  $\epsilon$ for Mod Byte for Mod Byte [0000]/0000 Begin Program: NOP ;Begin Program  $\hat{\mathbf{v}}$  ;End Program  $dellay$  ;Wait delay E ;Wait 500 Until Button 500 Progr Progra ;Do ;<br>;<br>;<br>; Wait [000C]/0012 Line7: NOP :Loop wait Begin Toop End ceValue ; Prep: ; Prep: TIME FRUGE HATE TIME  $\begin{array}{cc}\n\text{A} & \text{NOED} \\
\text{A} & \text{NOED} \\
\text{NOED} & \text{NOED}\n\end{array}$ DIVIDE BYTE READ BUTTON **BYTE** MOVE BYTE **BYTE** FOR WAIT FOR Ĕ DISPLAY CLEAR CLEAR<br>MOVE W **IOVE VAIT** [000D]/0013 Line8: NOP JUMP [0043]/0067 End Program: END  $\frac{1}{2}$ **GD**  $\overline{C}$ gop  $\Xi$ Program: Program: Begin Line7: Line8: End  $\begin{array}{r} 0000 \\ 0001 \\ 0000 \\ 0000 \\ 0000 \\ 0000 \\ 000 \\ \end{array}$ 00431/0067 000E1/0014 0021 001AJ/0026 001F]/0031 00241/0036 00291/0041 002C1/0044 002F1/0047 00321/0050 0054 003D1/0061 0064  $\begin{array}{r} 0.00001 / 0 \\ 0.0001 / 0 \\ 0.00041 / 0 \\ 0.00001 / 0 \\ 0.00001 / 0 \\ 0.00001 / 0 \\ 0.00001 / 0 \\ 0.00001 / 0 \\ 0.00001 / 0 \\ 0.00001 / 0 \\ 0.00001 / 0 \\ 0.00001 / 0 \\ 0.00001 / 0 \\ 0.00001 / 0 \\ 0.00001 / 0 \\ 0.00001 / 0 \\ 0.00001 / 0 \\ 0.00001 /$  $00401/0$  $00151/$  $0036$ ]/

Page 81 © AmpWorks Limited 2003-2006

MotorVator 4 User Manual **MPECCANISM** 

## **MeccCode III Reference**

### **New Instructions in MeccCode Release III (December 2006)**

#### **Timer Events**

The MotorVator now supports User Timer Events. The internal Clock of the MeccCode within the MotorVator runs at 128 Hertz, so one ClockTick = 1/128 of a second. Using the UserTimerEvents, you can set up for a routine to run in X ClockTicks.

When the number of ClockTicks is up, your routine will run immediately (once), regardless of what else is running.

There are two new related commands:

SetEvent now includes UserTimer1Event through UserTimer8Event.

SetTimer ?Timer#?,?ClockTicks? sets the Timer to trigger after X ClockTicks.

In the following example, we use two Events, linked to two of the new UserTimers (there are 8 user timers available). With one event, we turn on the display, and with the other we turn off the display. By having the "Turn On" Event start the timer for the "Turn Off" Event, and vice versa, we get a repeating sequence of on and off, but with a different on time and off time.

MotorVator 4 User Manual **MPECCANISMS** 

This shows the AWOS Instructions that the MotorVator will execute, and all the program space addresses at which the code and data reside.

Now we don't expect you to want or be able to decipher every line in this object listing. It is however useful to be able work out the storage location for variables, so that you can check of what your program is doing.

You can "Single Step" the program on the MotorVator, which means you can have the MotorVator execute one instruction, then stop till you tell it to execute the next instruction.

To do this, after downloading your program, stay in the MotorVator Communications window, and enter "D" at the Command Prompt.

This will start your program running from the first instruction, and display that instruction.

Pressing ENTER will cause one more instruction to be executed.

At any time you can double click on the addresses shown in the debug window to get MeccCompiler to show you which instruction you are looking at.

Page 82 © AmpWorks Limited 2003-2006

#### meccanisms MotorVator 4 User Manual

; example showing how to use the timer events ; to set up an alternate flashing sequence

;############################################# ; each time UserTimer1 goes off, turn the display on Declare EventHandler DisplayOn()

DisplayChars "O","O"

; then set up Timer2 so it will turn off in 1/2 second SetTimer 2,64

End eventhandler ;############################################# ; each time UserTimer2 goes off, turn the display off

Declare EventHandler DisplayOff()

DisplayChars " "," "

; and then set up Timer1 so the display will turn on in 2 seconds SetTimer 1,256

End eventhandler

;############################################### Begin Program

Disable Events

SetEvent UserTimer1Event, DisplayOn SetEvent UserTimer2Event, DisplayOff

Enable Events

SetTimer 1,1 ; start off with Timer1 to fire immediately

Loop ; then do nothing else, other than let the timers run End Loop

End Program

## MotorVator 4 User Manual **MBCCANISM**

Note that using the TimerEvents is preferred to using a Wait statement, because nothing else in your code can happen during the wait period. By using a TimerEvent, other functions can be allowed to operate.

For example, if you have a critical Event on an input (Say an emergency stop limit switch), then even if the input changes during the Wait, the event won't occur until the wait time has finished. Try with the following example with a microswitch connected to OnOff3 Input, and see that even though you change the microswitch, the "o3" is not displayed until the next Beep sounds (i.e. when the Wait 500 has completed).

Declare EventHandler OnOff3change() DisplayChars "O","3" End EventHandler

Begin Program

SetEvent OnOff3Event, OnOff3change Enable Events

DisplayChars "A", "0" Loop

 Beep 100,10 Wait 500 End Loop

End Program

#### **GetClock(), Wait**

In order to get faster Stepper Motor functions (See next section), we have increased the frequency of the internal clocks. This means that any of your existing code that uses WAIT or GetClock() will need to be changed.

Page 85 © AmpWorks Limited 2003-2006

MotorVator 4 User Manual **MBLLANS** The GetClock() function now runs at 1024Hz (rather than the current 111Hz), while the "main clock" now runs at the slightly faster 128Hz (rather than 111Hz). So to get a Wait of 1 second, use "WAIT 128". See the note under TimerEvents, about the dangers of using Long Waits…..nothing else in your code will run during a Wait statement, so you might miss an important event.

Note that the GetClock function returns a Word value, so the maximum period that you can time in one go is  $65535/1024 = 64$  seconds.

You can use the GetClock() function to program an "in-line" wait that still lets your events happen during the waiting time. E.g. example to wait for 2 seconds between beeps You can use the GetClock() function to program an "in-line" wait that still lets your events happen during the waiting time. E.g. example to wait for 2 seconds between beeps: Declare Function WaitClock(tickstowait as word) Declare Word startclock Declare Word thisclock Declare Word clockdone startclock = GetClock() Do thisclock = GetClock() clockdone = thisclock - startclock Until clockdone > tickstowait End Function Begin Program Loop Call WaitClock(2048)  $\therefore$  2 x 1024 = 2 seconds Beep 50,1 End Loop

End Program

Page 86 © AmpWorks Limited 2003-2006

## MotorVator 4 User Manual **MBCCANISM**

#### **Stepper Motor Routines**

There are three new instructions supporting Stepper Motor **Operation** ConfigStepper **SetStepper** Stepper1Event / Stepper2Event

#### ConfigStepper

?StepperNo?,?MinWait?,?MaxWait?,?HoldCurrent?

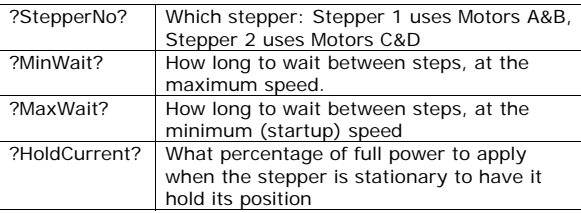

Use these parameters to tune your stepper for maximum performance, without losing steps. Set the MinWait and MaxWait to the smallest level that does not cause you to lose steps. This will vary for each different type of stepper motor and voltage level.

SetStepper ?StepperNo?,?Direction?,?NumberOfSteps?

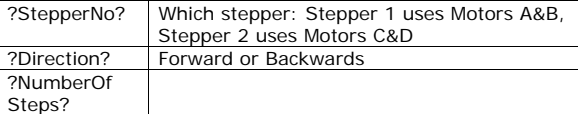

Having issued a SetStepper command, the MotorVator will take over and handle the StepperMotor to turn the required number of steps, and will handle the acceleration and

MotorVator 4 User Manual **MECCANISM** deceleration, based on the MaxWait and MinWait parameters of the ConfigStepper command.

Stepper1Event

So that you know that the Stepper has finished moving (because you don't want your code to have to wait until it has finished before executing the next instruction), the Stepper1Event (or Stepper2Event) will fire when the Stepper completes the NumberOfSteps requested in the SetStepper command.

#### **Debug**

One of the most powerful abilities of the MotorVator is that of being able to "debug" your code interactively, and step and trace each statement. For larger programs however, it can be tedious stepping through hundreds of statements to get to the area where you wish to look more closely. The DEBUG statement now allows you to set a "BreakPoint" within your code. In the Debugger, you can tell the code to run until it gets to the next Debug Statement, and then stop in the Debug mode. You can then use any of the debug tools (Single step, multiple step, jump, change data etc) to analyse your program's operation.

Unless you are in the Debug mode, the MotorVator will ignore the Debug statement, so it is safe to leave it in your code.

## MotorVator 4 User Manual **MPCCANISM**

#### **SetMotor**

SetMotor is not a new command, but you can now use it with Variables for Motor Number, Direction and Speed, rather than the previous restriction that the Motor Number and Direction had to be fixed constants.

This makes it much easier to code common motor functions into subroutines without the need for unwieldy Select or If-Then-Else structures.

### **StopMotor**

We've also added a StopMotor command that accepts a Motor Number, to go with the StopMotors that stops all motors.

So here's the full range of motor commands:

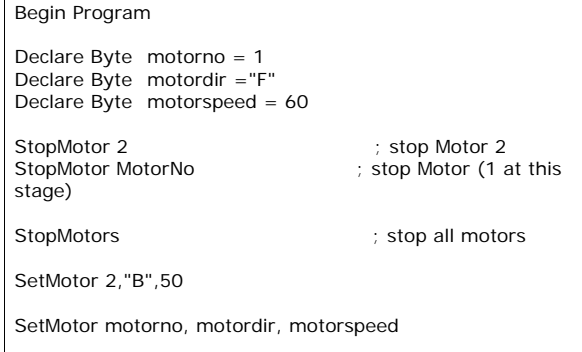

End Program

# Page 89 © AmpWorks Limited 2003-2006

MotorVator 4 User Manual **MELLANISMS** To send data to a MotorVator, the sender needs to prefix the data string with "I", and then send up to 8 triplets, followed by a single Carriage Return (CR – code 13).

Once the CR is received, the MotorVator will raise the ReceiveEvent. Users need to provide an EventHandler for this event.

Once the ReceiveEvent is raised, the user can read in the received data using the RECEIVE command.

Receive ?ReceiveBufferPointer?

Where ReceiveBufferPointer is a DataPointer to a Datatable of minimum 8 bytes

The Ascii Triplets are converted back into Byte values and stored into the 8 bytes pointed to by ReceiveBufferPointer.

Note that if less than 8 Triplets are sent before the Carriage Return, then the rest of the 8 bytes will be set to 00. e.g. sending I001002003<CR> will give 01 02 03 00 00 00 00 00 in the receive buffer datatable.

Here is an example program test of send and receive

to use - Set the program running from the CLI, using the "G" command

- ; press the I key, then press 0 0 3 and CR (Enter)
- ; it will display 07300300000000000000000
- every 5 seconds it will display

073084088032021082088032001 or similar

set up a transmit buffer that will have ; text TX followed by count and text RX followed by count ;e.g. TX01RX01 Declare DataTable txbuffer "TX "

### MotorVator 4 User Manual **MPLLANS Receive and Transmit**

Functions have been implemented that allow you to Send and Receive Data via the Serial port.

The data is sent and received in "Ascii Triplets" where three Ascii numerals define one byte value, e.g. "048" represents Hex Byte 030H ("0"). Each transmission is prefixed with "073" (representing Ascii "I") so that the CLI can ignore it.

This use of the "Ascii Triplets" is to avoid issues with sending non-printable control characters over the serial interface which has to be shared with the CLI.

To send data from a MotorVator, use the TRANSMIT command.

Transmit ?TransmitBufferPointer?

Where TransmitBufferPointer is a DataPointer to a Datatable of minimum 8 bytes in size. E.g.

Declare Datatable TxBuffer "TX123456" End DataTable Declare DataPointer TXBuffPointer

Begin Program

………..

TXBuffPointer = SetPointer(TxBuffer)

Transmit TxBuffPointer

This would result in the following being sent out the serial point

073084088048049050051052053<CR>

Page 90 © AmpWorks Limited 2003-2006

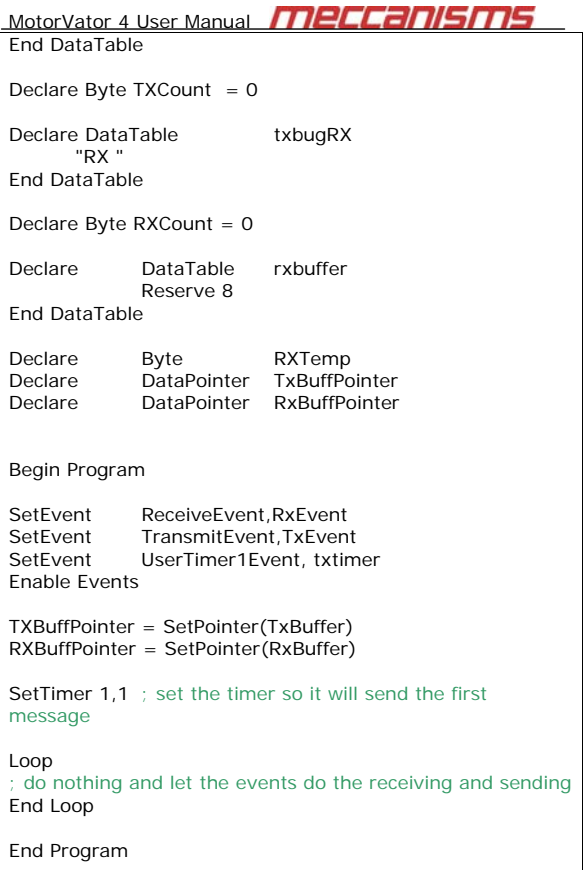

Declare EventHandler txtimer()

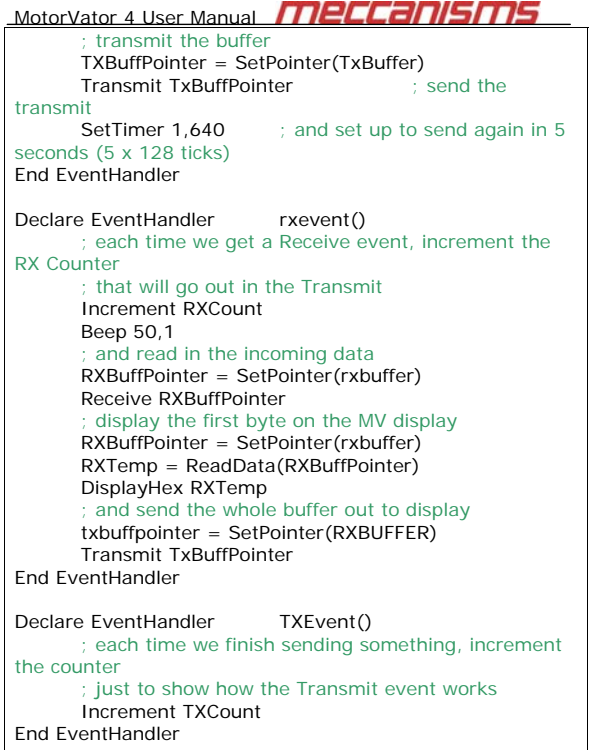

Note that you must not try to transmit if there is already a transmission in progress. This is why the TransmitEvent is provided, to indicate when the last transmission has completed.

Page 93 © AmpWorks Limited 2003-2006

### MotorVator 4 User Manual **MELLANSMS Examples:**

Declare Byte Mybyte : declares a byte called mybyte

Declare Byte DefaultedByte =  $0$  ; declares and defaults a byte variable

### **Declare Word**

**Declare Word** *?Name?* [ = *?Value?*]

Declares a word variable. Can be used at the top of the program to declare a global variable, (one available to all code), or within a function declaration to create a local variable only available to code within that specific function.

?Name? represents the name of the variable you wish to declare. It cannot be a reserved word, (Eg Declare), cannot contain spaces and must be unique within the same scope. That is no two globals may have the same name and no two local variables can be identical. A local variable CAN have the same name as a Global, and as such will be used in preference to the Global for all code within that function. A warning will be issued by the compiler in these circumstances as if unintentional – this could be a difficult error to trap.

?Value? represents the optional value you wish to assign to the variable every time this program is run or this procedure is entered. It can be either a literal (Number 0- 65355), two string characters, ("AB") or the Name of an acceptable constant. Other variable names or equations are not allowed.

If ?Value? is omitted, variable is not explicitly set when program runs. This generates a warning at compile time. Not setting a default can be useful if the variable is a global and it is desirable to retain the value from one run to the next. Locals are created dynamically as required and their value cannot be guaranteed at all.

### MotorVator 4 User Manual **MPECCANISMS Declare**

*See Also:* Variable and Function Names, When to Declare, Number Formats

### **Declare Byte**

**Declare Byte** *?Name?* [ = *?Value?*]

Declares a byte variable. Can be used at the top of the program to declare a global variable, (one available to all code), or within a function declaration to create a local variable only available to code within that specific function.

 ?Name? represents the name of the variable you wish to declare. It cannot be a reserved word, (Eg Declare), cannot contain spaces and must be unique within the same scope. That is no two globals may have the same name and no two local variables can be identical. A local variable CAN have the same name as a Global, and as such will be used in preference to the Global for all code within that function. A warning will be issued by the compiler in these circumstances as if unintentional – this could be a difficult error to trap.

?Value? represents the optional value you wish to assign to the variable every time this program is run or this procedure is entered. It can be either a literal (Number 0- 255), a single String character, (e.g. "F"), or the Name of an acceptable constant. Other variable names or equations are not allowed.

If ?Value? is omitted, variable is not explicitly set when program runs. This generates a warning at compile time. Not setting a default can be useful if the variable is a global and it is desirable to retain the value from one run to the next. Locals are created dynamically as required and their value cannot be guaranteed at all.

Page 94 © AmpWorks Limited 2003-2006

MotorVator 4 User Manual **MPECCANISMS Examples:**

myword

Declare Word MyWord **in the clares** a word called

Declare Word DefaultedWord = 0 ; declares and defaults a Word variable

### **Declare Boolean**

#### **Declare Boolean** *?NAME?* [= *?Value?*]

 Declares a Boolean variable. Boolean is a special type of Byte variable that can only interpret its value as True or False. True and False are system declared constants. False is defined as 0 and True is any other byte value. Boolean Variables can be used in place of an equation for Until, While and If clauses. Therefore a function defined as a Boolean can provide a powerful way to make decisions in your code.

Declare Boolean can appear at the top of the program to declare a global variable, (one available to all code), or within a function declaration to create a local variable only available to code within that specific function.

?Name? represents the name of the variable you wish to declare. It cannot be a reserved word, (Eg Declare), cannot contain spaces and must be unique within the same scope. That is no two globals may have the same name and no two local variables can be identical. A local variable can have the same name as a Global, and as such will be used in preference to the Global for all code within that function. A warning will be issued by the compiler in these circumstances as if unintentional – this could be a difficult error to trap.

?Value? represents the optional value you wish to assign to the variable every time this program is run or this

## MotorVator 4 User Manual **MBLCANISMS**

procedure is entered. It can be either True or False. Other variable names or equations are not allowed.

If ?Value? is omitted, variable is not explicitly set when program runs. This generates a warning at compile time. Not setting a default can be useful if the variable is a global and it is desirable to retain the value from one run to the next. Locals are created dynamically as required and their value cannot be guaranteed at all.

### **Examples:**

**Declare Boolean MyFlag in the clares a boolean** variable called myFlag

Declare Boolean IsRunning = True ; declares and defaults a boolean variable to system constant

### **Declare Constant**

**Declare Constant** *?NAME?* = *?Value?*

Common convention is constants' names should be all uppercase to differentiate from variables. The value is not optional in declaration. Constants will throw a compiler exception if any code attempts to change them.

?Name cannot be a reserved word, (Eg Declare), cannot contain spaces and must be unique within the same scope. That is no two globals may have the same name and no two local constants can be identical. A local constant CAN have the same name as a Global, and as such will be used in preference to the Global for all code within that function. A warning will be issued by the compiler in these circumstances as if unintentional – this could be a difficult error to trap.

System predefined constants are considered global and cannot be overridden by re-declaring them as some other value – either at global OR local level.

Page 97 © AmpWorks Limited 2003-2006

MotorVator 4 User Manual **MBLCANISMS** 

 ?Value? Can be any number or string literal value appropriate for its eventual use in functions, statements and/or variable assignments.

Constants are very useful for setting overall boundary values. Then if this value needs to be changed later it only needs to be changed in one place.

Constants can also be used in Data Tables

#### **Example:**

Declare Constant MAX\_ANGLE =  $34$  ; declares and sets a constant

#### **Declare DataTable**

**Declare DataTable** *?Name?* [ [ = *?Value?[,?value?]…*] /OR/ [Reserve ?NumberOfBytes?] ………..[ = *?Value?*] /OR/ [Reserve ?NumberOfBytes?]

### **End DataTable**

Data table declarations are generally used to describe a large quantity of data and as such can span multiple lines. A Carriage return is treated as a comma so the whole block is seen by the compiler as one contiguous statement. They are commonly used in conjunction with Data Pointers, ReadData and WriteData commands.

Data Tables are always global and cannot be declared inside function or event declarations as memory space restrictions make local Data Tables unfeasible.

?Name cannot be a reserved word, (Eg Declare), cannot contain spaces and must be unique within the same scope.

?Value? can be substituted with literal values or constants including strings but not Variable Names. The **Reserve**

Page 98 © AmpWorks Limited 2003-2006

MotorVator 4 User Manual **MECCANISM** keyword can be used to set aside a specific number of bytes.

#### **Example:**

Declare DataTable MyTable **in the Contract of the Contract Contract Contract Contract Contract Contract Contract** 25,26,27 :Three Byte values Reserve 1024 ;Reserve 1024 bytes

TRUE, MY\_CONSTANT ;2 constants in table

"My String Goes Here" ;A String in the Table

End DataTable

### **Declare DataPointer**

#### **Declare DataPointer** *?Name?*

Declares a special type of variable. This variable contains no useful data directly, but is used to point to a memory address where the desired data resides. It is used to work with DataTables.

Data Pointers can be declared globally or locally.

?Name? represents the name of the pointer you wish to declare. Data Pointer names cannot contain spaces. It cannot be a reserved word, (Eg Declare) and must be unique within the same scope. That is no two globals may have the same name and no two local data pointers can be identical. A local pointer CAN have the same name as a Global, and as such will be used in preference to the Global for all code within that function. A warning will be issued by the compiler in these circumstances as if this naming was unintentional it would make a difficult error to trap.

MotorVator 4 User Manual **MPLLCANS** Data Pointers can only be assigned using the SetPointer(?VariableName?) command. ?VariableName? can only be the name of a valid, explicitly declared variable of type DataTable. A Pointer cannot be used to point to functions or other code, However wayward use of WriteData

or ReadData could move a pointer past the end of a variable and over other variable declarations or even code.

### **Examples:**

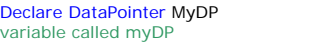

Pointers should be used with extreme care!

; declares a data pointer

MyDP = SetPointer(MyTable) ;Example of use of the setPointer command to assign the pointer

#### **Declare Function**

**Declare Function** *?Name?*([[*?Arg1?* as \$Type\$]….[*?Argn?* as \$Type\$]]) [ Returns [Byte /OR/ Word /OR/ Boolean /OR/ DataPointer 1 1

\$Statements that make up the function body\$

[Return ?Value?]

[Return ?Another Value?]

#### **End Function**

Declares a user defined function that can be called by the main program or any other function within the program. Functions must be declared before or after then end of the main program and not within other function, event or data table declarations.

?Name? represents the name you want to use for this function declaration. It cannot be a reserved word (eg MotorVator 4 User Manual **MPLLANSM** 

Declare) and must be unique. Function names cannot contain spaces.

Function declarations are by nature strictly global declarations and cannot be nested. That is one function declaration cannot contain another function declaration.

Functions declared that take no arguments and return no variable must still be declared with brackets after the name. There must be no spaces after function name and before the brakets eg:

Declare Function MyFunction()

;Your code here

End Function

\$Statements that make up the function body can be any allowable declaration, statement, system function or call to other functions defined within this program – including those within files imported into this program using the Include File statement.

?arg1?, ?argn? represent variables the function expects to be passed when it is called. A function may require any number of arguments to be passed when it is called including none. Arguments are always passed by value – that is the function is called with a copy of each argument. If the function alters one of these values it does not alter the value back in the calling routine. This includes Globals passed to the function. To alter a Global within a function - reference it directly

There are only two ways a function can provide altered values to its calling routine:

- 1. The value the function returns (if declared)
- 2. Directly altering a globally declared variable within the function.
- 3. Clever manipulation of the user stack for serious advanced users only

Page 101 © AmpWorks Limited 2003-2006

MotorVator 4 User Manual **MBLCANISMS** \$Type\$ the declared arguments to the function can be of type Byte, Word, Boolean or DataPointer. Functions, DataTables cannot be passed to a function and declaring an argument as a constant does not make sense. Constant and Literal values can be passed to a function as substitutes for any arguments however.

Functions that are declared as returning a Boolean data type can be used as the evaluation for **If**, While and Until control structures.

Returns – declares if the function returns a value or not. If omitted calling this function using the format MyVal = MyFunction(….) will generate an error. Functions that do not return a value must be called using the Call statement as follows:

### Call MyFunction(…..)

Please note using Call with a function that does return a value will generate a compiler error.

Functions that are declared as returning a value can use the Return keyword to return any valid variable, constant or literal that matches the declared return type as ?Value?. Functions declared as returning a value, that do not explicitly use the returns keyword, (or the keyword is perhaps inside an If statement not accessible on this run), will automatically return a zero to the calling routine when the End Function statement is encountered.

### **An Example Function Declaration:**

Declare Function DoMath(var1 as Byte , var2 as Byte, MathType as Byte) Returns Word

Declare Word RtnVal = 0 ; Declare a local word variable to contain a calculated return value Declare Byte Temp = 0

If MathType  $= 1$  Then  $\cdot 1$  means Multiply

Page 102 © AmpWorks Limited 2003-2006

MotorVator 4 User Manual RtnVal = var1 \* var2 Else If MathType =  $2$  Then  $\qquad$  ;  $2$  means Divide Temp =  $var1 / var2$ 

 RtnVal = MakeWord (0,Temp) ;Convert result to a word Else Return O

 End If End If

#### Return RtnVal

End Function

This function can be called as follows:

Myresult =  $Domath(myvar, 12, 2)$  ; divide variable byte 12

 Whereas using the call statement with a function that returns a variable will generate an error:

Call DoMath(myvar, anothervar, 1) ; Ignores return variable and generates an error

The return statement is used to return variables from a function (RtnVal in the example above). But consider this:

......

Return : No variable supplied so will return the default 0

End Function

The return statement here does not return a value and is therefore not necessary as the End Function will return the default value automatically. In this case the compiler will remove the return statement as part of its optimisation. You MotorVator 4 User Manual **MBLCANSM** should only use returns in your code if you want to exit early or return a specific variable

### **Declare EventHandler**

**Declare EventHandler** *?EventHandlerName?***()**

\$Statements that make up the EventHandler body\$

[Return ]

#### **End EventHandler**

Declares a user defined function of a special type that can only be called by the the operating systems events handling services. Event Handlers must be declared before or after the end of the main program. Event Handlers cannot be declared inside other event handlers, Function or Data Table declarations.

?Name? represents the name you want to use for this EventHandler declaration. It cannot be a reserved word (eg Declare) and must be unique. EventHandler names cannot contain spaces, take arguments or return values

EventHandler declarations are by nature strictly global declarations and cannot be nested. That is one EventHandler declaration cannot contain another.

\$Statements that make up the EventHandler body\$ can be any allowable declaration, statement, system function or call to other functions defined within this program – including those within files imported into this program using the Include File statement.

You *can* have multiple events going to one handler – but there is no way to determine which event caused the handler to be invoked. Recommended practice is to have a MotorVator 4 User Manual **MBLCANSMS** dedicated event handler for each event you wish to work with.

Caution calling code from within event handler. The compiler will ensure all local variables are safe, but if your event code alters a global variable that was in the process of being used by the normal program you may end up with a bug that is very difficult to find.

Consider the following code fragment:

Declare Byte MyGlobalVar = 99 Declare Byte AnotherVar =  $0$ 

#### Begin Program

SetEvent EvMicroswitchHandler, OnOff1Event

While MyGlobalVar <> 1

AnotherVar = MyGlobalVar + 1

<< Busy doing something with the local variable

here >>

MyGlobalVar = AnotherVar

#### End While

<< More really cool code here >>

#### End Program

Declare EventHandler EvMicroswithHandler()

<<Do something useful here>>

 $MyGlobalVar = 1$  ; Signal something has happened

#### End EventHandler

Page 105 © AmpWorks Limited 2003-2006

MotorVator 4 User Manual **MPECCANISMS** 

In the somewhat contrived example - if you imagine the intent of the code was to loop around doing something including modifying MyGlobalVar - until a microswitch attached to port OnOff1 was pressed when it would exit the While /End While and go do something else.

If the microswitch was closed (thus triggering the event), while the program was working hard in the section noted << Busy doing something with the local variable here >> then the following would happen:

- 1. Event handler would be called, doing something and finally setting MyGlobalVar to 1
- 2. Code in the main program would resume execution and eventually get to the bit that assigns MyGlobalVar to AnotherVar
- 3. The While / End While would never exit because it would not be set to 1!

**TIP:** Any global variables used by event handlers should only be altered by the event handler, or used as simple set, reset flags

### **Variable and Function Names**

All variable, constant and Function names must follow the following rules:

- 1. Must start with an alpha character (a-z)
- 2. Cannot contain any of the recognised math or relational operators such as  $+$ - $*/$ < $>$ =
- 3. Cannot be a reserved word, (A System function or statement name).
- 4. Cannot contain Brackets ( or ) or comma's or quotes.

Page 106<br>2003-2006 C AmpWorks Limited

MotorVator 4 User Manual **MBLLANS** 5. Must be more than 2 characters long

6. Other symbols and numerals can form part of the name, but not the first character. For Example: MyFunction1 or Good1\_Name6

*See Also:* Declarations, When to Declare, Number Formats

### **When To Declare**

All variables and constants must be declared within the program. That is the file being compiled or any files included using the Include File statement.

Because the compiler checks right through the whole program for variable declarations before checking each line for errors, variables can be declared before or after use.

However it is good programming practice to declare variables before you use them - ie global variables at the top of the program before the Begin Program statement and local variables at the top of the routine they will be used in.

For more information see Program Layout

#### **Number Formats**

Wherever it is legal to place a number it is also possible to place a hexidecimal number by prefixing the number with a zero and suffixing with an H.

### Example:

MyByte =  $OFFh$  : Equivalent of decimal 255

MvBvte =  $12 +$  OFh ; Not recommended to mix formats in same statement, but quite legal

### MotorVator 4 User Manual **MPECCANISMS**

### **System Functions**

These functions are provided by the operating system and do not need to be defined in your code to be used. Functions follow the same general format as a user defined function that returns a value.

VarName = SystemFunctionName(arg1, arg2, .......argN)

### See Also: Statements

### **Compliment**

*?MyByte?* = **Compliment (***?ByteToCompliment?***)**

Returns a bitwise ones compliment of ?ByteToCompliment?. Generally useful only in specialist bitwise operations or as an alternative way to flip a true flag false and visa versa.

See Also: Not()

#### **GetClock**

*?MyWord? =* **GetClock()**

Returns the current value of an internal timer running at 1024hz. This is a Word value that rolls through 0 after 65535 and runs continuously. This is useful where it is important to your code to know how long between doing things. For example - Set a motor going, GetClock and note its value, wait for a limit switch to close and get the clock again to see how long it took to get there for further analysis.

## MotorVator 4 User Manual **MPCCANISMS**

#### **GetProgramNumber**

#### *?ByteVarName?* = **GetProgramNumber()**

Reads the program number that was selected before pressing the Green RUN key on the MotorVator.

There are no arguments.

Selecting any Program number from 90 – 99 will invoke the current user program so this instruction is useful to allow your program to perform different behaviour depending on how it is invoked. For example program 99 could be used to run the program while some of the other numbers are used for debug modes, or variations on the operational mode as decided by your code.

#### Example:

MyProg = GetProgramNumber()

#### If MyProg  $= 98$  then

Call Run\_Diagnostics() ; if you select 98, then you can run your diagnostic code first

endif

' main program here ; then your main program can run

......

### **HighByte**

*?ByteVarName? =* **HighByte(***?WordVarName?***)**

Page 109 © AmpWorks Limited 2003-2006

MotorVator 4 User Manual **MBLLANS** Returns the value of the upper of the two bytes that make

up a word. For example: WordVar = 259

MyByte = HighByte(WordVar)

Where MyByte will be set to 1 (And the lower byte will be zeros)

Useful for determining a byte overflow situation after byte multiplication.

*See Also:* LowByte()

#### **LowByte**

*?ByteVarName? =* **LowByte(***?WordVarName?***)**

Returns the value of the lower of the two bytes that make up a word. For example:

WordVar = 259

MyByte = LowByte (WordVar)

Where MyByte will be set to 3 (And the high byte will be 1)

Useful for retrieving a byte value after byte multiplication where the result is unlikely to go over 255, or you don't care about a value higher than 255.

### *See Also:* HighByte()

### **MakeWord**

*?WordVarName? =* **MakeWord(***?ByteVarName?***)**

Page 110 © AmpWorks Limited 2003-2006

MotorVator 4 User Manual **MPLLANS** Converts the byte specified into a word variable.

### *See Also:* HighByte, LowByte

### **Not**

*?MyByte?* = **Not(***?ByteValue?*/OR/ *?WordValue?***)**

Returns a True or False based on the contents of the supplied variable. For example: If the supplied variable is a non zero value, the function returns False, and visa versa.

**NOTE:** This is the only system function that can be used with a block structure statement like IF as follows:

#### If Not(MyByte) Then

……

End If

#### **Pop**

*?ByteVarName?* /OR/ *?WordVarName? =* **Pop()**

Retrieves a byte or word, as appropriate to the supplied variable name, from the user stack. Pop, used in conjunction with Push, allows your program to store data temporarily.

NO error will be generated if you push a series of bytes and pop a word, but it may be a difficult bug to track.

The stack is only used for data and no program addresses, (such as return addresses), are placed there.

The stack *IS* used by the compiler to store values before, during and after a user defined function call, so you should use these commands with great care.

## MotorVator 4 User Manual **MBLCANISMS**

See Also: **Push** 

#### **ReadAnalogue**

#### *?ByteVarName?* = **ReadAnalogue***(?AnaloguePort?***)**

Reads the current state of the Analogue port specified by ?AnaloguePort?. This should be a literal number or constant with a value between 1 and 6, any other value will generate a compiler error. Variable names are not permitted.

For example:

MyByte =  $ReadAnalogue(1)$  ; returns the value of Analogue port 1.

See Also: ReadJoystick

### **ReadBattery**

### *?ByteVarName? =* **ReadBattery()**

Reads the current value of the internal Battery as a byte number between the value of 0 and 255 where 255 equals a full 9 volt battery.

Please note if no battery is present then unreliable values may be returned.

### **ReadButton**

*?ByteVarName?* = **ReadButton(***?ButtonConstant?***)**

## MotorVator 4 User Manual **MBLCANSMS**

Returns the current value of the button specified by ?ButtonConstant?. This value must be a literal number from 1-4. It is recommended you use the following system constants to make your code more readable. (NB: These are listed in numerical value order)

Joystick1Button1 (on Director)

Joystick1Button2

Joystick2Button1

Joystick2Button2

### *See Also:* SetEvent - to read MotorVator buttons

### **ReadData**

*?VarName?* = **ReadData(***?DataPointerName?***)**

Reads data from the position pointed to by DataPointerName, and the pointer is incremented by one for a Byte or Boolean read or two when used to read a word or datapointer from the table.

*?DataPointerName?* should have been previously initialised with the ?DataPointerName? = SetDataPointer(?DataTable?)

*?VarName?* can be a Byte ,Word , Boolean or DataPointer variable.

Note using this function with a datapointer that is not pointing into a valid data table will result in unpredictable **results** 

### *See Also:* WriteData

#### *Copyright Meccanisms 2004*

Page 113 © AmpWorks Limited 2003-2006

### MotorVator 4 User Manual **MPLLCANS ReadJoystick**

*?ByteVarName?* = **ReadJoystick(***?JoystickNumber?,?XorY?***)**

Retrieves the current value of the joystick X or Y axis, as specified by ?JoystickNumber? and ?XorY?. These should be a literal number or constant with a values of 1 or 2, "X" or "Y" respectively, any other values will generate a compiler error. Variable names are not permitted.

Note that ReadJoystick returns a 'normalised' reading that represents the percentage of movement away from the centre position. Use ReadJoystickDir to determine in which direction the stick has moved.

Also, see Calibrate Joystick.

For example:

MyByte =  $ReadJoystick(1," X")$  ; gets the value of Joystick 1, X axis

*See Also:* ReadJoystickDir, Calibrate Joystick

#### *Copyright Meccanisms 2004*

### **ReadJoystickDir**

*?ByteVarName?* = **ReadJoystickDir XE "**Joysticks:Direction" **(***?JoystickNumber?,?XorY?***)**

Retrieves the current direction of the joystick X or Y axis, as specified by ?JoystickNumber? and ?XorY?. These should be a literal number or constant with a values of 1 or 2, "X" or "Y" respectively, any other values will generate a compiler error. Variable names are not permitted.

The returned direction value will be a "F" for forward or "B" for backward

Page 114 © AmpWorks Limited 2003-2006

MotorVator 4 User Manual **MPECCANISMS** For example:

MyByte =  $ReadJoystickDir(1,"X")$  ; gets the direction of Joystick 1, X axis

### *See Also:* ReadJoystick

### *Copyright Meccanisms 2004*

#### **ReadOnOff**

### *?ByteVarName? =* **ReadOnOff(***?OnOffPort?***)**

Reads the current state of the OnOff port specified by ?OnOffPort?. This should be a literal number or constant with a value between 1 and 4, any other value will generate a compiler error. Variable names are not permitted.

The result will be either a 0 (for Open) or 1 (for Closed)

For example:

 $MyByte = ReadOnOff(1)$  ; returns the value of OnOff port 1.

See Also: ReadTimedState

### **ReadPulseCountDigital**

*?ByteVarName?* = **ReadPulseCountDigital(***?OnOffPortNo?***)**

Returns the number of full pulse cycles received on the specified port since last read. This is useful for counting low frequency pulses such as those received from counting micro-switches. The pulses on these ports are sampled approximately 110 times per second, so any frequency

MotorVator 4 User Manual **MPECCANISMS** higher than 60hz is unlikely to be reliably tracked. Note also the value returned is a byte variable which will cycle round after reaching 255.

### *See Also:* ReadPulseCountTimed

#### **ReadPulseCountTimed**

*?ByteVarName?* = **ReadPulseCountDigital(***?TimedPortNo?***)**

Returns the number of full pulse cycles received on the specified port since last read. This is useful for counting low frequency pulses such as those received from counting micro-switches. The pulses on these ports are sampled approximately 110 times per second, so any frequency higher than 60hz is unlikely to be reliably tracked. Note also the value returned is a byte variable which will cycle round after reaching 255.

### *See Also:* ReadPulseCountDigital

### **ReadTimedPulseWidth**

*?ByteVarName?* = **ReadTimedPulseWidth(***?TimedPort?***)**

Reads the value of the last pulse width received on the port specified by ?TimedPort?. This should be a literal number or constant with a value between 1 and 4, any other value will generate a compiler error. Variable names are not permitted.

Value returned is a linear scalar number that approximates the number of 110hz pulses counted while the timed port was high for the last full pulse. That is – if the port is in the middle of receiving a pulse, you will still get the count for the last fully received pulse.

## MotorVator 4 User Manual **MPLLCANISMS**

Note also that the maximum pulse width that can be measured is approximately 2.5 seconds (255/110)

For example:

 $MyByte = ReadTimedPulseWidth(1)$ ; returns the PW value of Timed port 1.

#### **ReadTimedState**

*?ByteVarName?* = **ReadTimedState XE "**Ports:Timed:Reading State" **(***?TimedPort?***)**

Reads the current state of the Timed port specified by ?TimedPort?. This should be a literal number or constant with a value between 1 and 4, any other value will generate a compiler error. Variable names are not permitted.

The result will be either 0 (Port Open) or 1 (Port Closed)

For example:

 $MyByte = ReadTime distance(1)$ ; returns the value of Timed port 1.

See Also: ReadOnOff

### **Receive**

*?mmmName? =* **Receive(***?CommPort?***)**

For future implementation.

See Also: Transmit

Page 117 © AmpWorks Limited 2003-2006

MotorVator 4 User Manual **MBLCANS Randomize**

### *?MyByte?* = **Randomize()**

Provides a pseudo random seed number between 1 – 255. This number is generated by combining several internal system variables including the state of the interrupts. Note: If you continually call this function with little other code in operation the responses will not appear as random as when the function is used within the context of a larger program that calls it occasionally.

### **SetPointer**

*?DataPointerName? =* **SetPointer(***?DataTableName?***)**

SetPointer can only be used to set the address the specified datapointer points to.

Please see notes on declaring data pointers for more information.

*See Also:* Declare DataTable,

**Until**

**Until** *?ValidBooleanExpression?*

See **Do / Until in Looping and Conditional Structures Section** 

**See Also: Condition Syntax** 

**While**

Page 118 © AmpWorks Limited 2003-2006

MotorVator 4 User Manual **MPLLANS While** *?ValidBooleanExpression?*

See While / End While in Looping and Conditional Structures **Section** 

*See Also:* Condition Syntax

### **Statements**

Statements differ from system functions in one important way - they do no return any value. Therefore they do not require an associated variable name or brackets. The format is:

Statement arg1, arg2, ......argN

### *See Also:* System Functions

#### **Beep**

Beep ?Note?, ?Duration?

Note is a relative tone - Smaller numbers are higher pitched.

Duration is in 1/10 of a second.

### *See Also:* PlayTune

### **Begin Program**

Marks the beginning of the main program. This is the point at which execution will begin. A typical program structure would be:

<<Variable & Function Declarations >>>

MotorVator 4 User Manual **MBLCANISMS** Begin Program

<<Statements >>

### End Program

<<More Variable & Function Declarations >>

**See Also: Program Layout** 

#### **Calibrate Joystick**

**Calibrate Joystick** *?JoyStickNo?, ?DeadBandX?, ?DeadBandY?*

Calibrate joystick is used to set the centre point of the specified joystick by providing a deadband, specified as a % around the location of the stick at the time of execution of this statement. All movement is then scaled proportionally so reading a joystick will provide a smooth linear progression from (Center) 0 – (Full throw) 100 representing the distance from Centre

The three arguments to the statement are all byte values – literal or constants. Specifying a variable will cause a compiler error.

Example:

Calibrate Joystick 1,10,10 ; Picks up current stick position and wraps a 10%

;dead band around

that point – which is considered centre

*See Also:* ReadJoystick, ReadJoystickDir

#### MotorVator 4 User Manual **MBLCANISMS Call**

**Call** *?MyFunction?*(*?arg1?,?arg2?……?argn?*)

Required method of invoking a user defined function that does not return a value.

Call MyFunction(MyArgs)

### *See Also:* Declare Function

#### **ConfigStepper**

**ConfigStepper** *?StepperNo?, ?MinWait?, ?MaxWait? , ?HoldPercent?*

ConfigStepper is used to set up the parameters used by the SetStepper command.

StepperNo = 1 or 2

MinWait – a number from 0 to 255 to wait between steps at the fastest speed. Set to the lowest value that will allow your stepper to turn and not lose steps.

MaxWait – a number from 0 to 255 to use when starting a stepper movement. SetStepper will automatically ramp up the speed to the maximum speed.

HoldPercent – a percentage from 0 to 99 for the amount of current used when the stepper is not turning, to hold its position. It is suggest that 10% is typically sufficient.

The four arguments to the statement are all byte values – literal or constants. Specifying a variable will cause a compiler error.

Example:

ConfigStepper 1,10,100,10

Page 121 © AmpWorks Limited 2003-2006

MotorVator 4 User Manual **MECCANISMS Decrement**

### **Decrement** *?Variable?*

Used to decrement the contents of the variable by one. Variable may be a Word, Byte, or DataPointer This is the recommended way of decrementing a variable as it is easy to read in the code and is more efficient in

memory use and execution than the familiar

MyByte = MyByte - 1

#### *See Also:* Increment

### **Defer Events**

Similar in behaviour to **Disable Events**, with one key difference. Any events that arrive while Defer Events is asserted are cached and will be processed as soon as the next **Enable Events** statement is executed. Note the max queue depth for any one event is 255. Defer events is designed to be used to protect a critical piece of code from interruption without loosing the interruption.

Example:

Defer Events

…..Do some code here that cannot be interrupted.

Enable Events

*See Also:* Disable Events, SetEvent, RemoveEvent, RaiseEvent, Declare EventHandler, Enable Events

Page 122 © AmpWorks Limited 2003-2006

#### MotorVator 4 User Manual **MPECCANISMS Disable Events**

No Arguments. Halts the raising of all events. Recommended to be used before setting up or removing individual events watches

> *See Also:* Defer Events, SetEvent, RemoveEvent, RaiseEvent, Declare EventHandler, Enable Events

### **DisplayChars**

**DisplayChars** ?Char1?,?Char2?

Places the character corresponding to the ascii code of the supplied variable on each of the digits of the seven segment LED display. Where the ascii code corresponds to a non display character three horizontal bars will be displayed in that digit

#### **Example:**

Declare Byte MyByte1 = 48

Declare Byte MyByte2 = 49

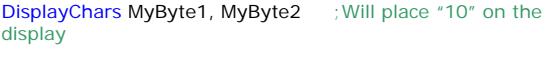

the display

DisplayChars "G", "O" ;Will place "GO" on

#### See Also: DisplayHex, DisplayNumber

#### **DisplayHex**

**DisplayHex** *?ByteVar?*

Places the contents of the specified **Byte** variable onto the seven segment LED display on the Motorvator in Hex

Page 123 © AmpWorks Limited 2003-2006

MotorVator 4 User Manual **MBLCANSMS** format. The is useful for debugging and testing feedback as the two digit display can thus display the whole range of a byte variable 00 - OFFH  $(0 - 255)$ .

*See Also:* DisplayChars, DisplayNumber

#### **DisplayNumber**

#### **DisplayNumber** *?ByteVar?*

Places the contents of the specified **Byte** variable onto the seven segment LED display on the Motorvator in Decimal format. The is useful for debugging and testing feedback but note the two digits will only display the two least significant digits, so values over 100 will appear without the leftmost (100 or 200) digit.

*See Also:* DisplayHex, DisplayChars

#### **EmergencyStop**

No Arguments. Stops all motors, Turns off all Action ports, Resets the servos to their central position and stops the current tune playing.

### *See Also:* Escape Program

### **Enable Events**

#### Back to Index

No Arguments. Enables system events to percolate through to your code where **Set Event Watch** code has been implemented. Note any events configured and working

## MotorVator 4 User Manual **MPLLCANISMS**

before or since the corresponding Disable Events statement was executed will re-awaken.

See Also: Defer Events, Disable Events, SetEvent, RemoveEvent, RaiseEvent, Declare EventHandler

### **End Program**

Marks the formal end of the main program. When execution of the code reaches this point the Motorvator will stop program execution and return to a ready state awaiting further commands. See Begin Program for more information on layout and use.

### *See Also:* Program Layout, Escape Program, PowerOff

#### **Escape Program**

### Back to Index

No Arguments. Terminates the current program, but does not alter any current device settings. Therefore any motors going, servos positioned or action ports switched on will remain so. This statement is useful for debugging, or when you want to leave a servo in a fixed position.

*See Also:* Emergency Stop, Program Layout, End Program, **PowerOff** 

### **Include File**

**Include File "**?FileName?"

Directs the compiler to include the specified filename as part of the program being compiled. The file will be appended to the main program as if it was part of the main file at the point the include statement was discovered and must follow overall rules for that point in the program. For example if the included file contains variable declarations that can only

Page 125 © AmpWorks Limited 2003-2006

## MotorVator 4 User Manual **MPECCANISMS**

be global , (such as DataTables), and is included within a function declaration then it will generate an error. Also note Functions cannot be declared within other functions.

Include files must also observe variable declaration rules – ie no two global or local variables can have the same name. Function names, by definition are global so therefore an include file cannot contain a function declaration identical to the main program or any other includes.

Includes can be nested to a maximum of 255 levels – that is a file that is included can contain include directives within itself. Careful the included files do not reference files already included as this will create a circular reference and will generate an error.

?Filename? must be the filename and extension of the file to be included. This will be appended to the compile path. Therefore you may use .\ and ..\ to provide a relative path instead of absolute. If the filename includes the Colon ( : ) character then it is assumed to reference an absolute filename and this will be used as-is and the filename will not be appended to the default pathname.

Files can be of any text type provided it obeys syntax rules. Thus a CSV file (A comma delimited format that Excel is capable of producing), could be maintained externally, yet imported and compiled successfully between Declare DataTable and End DataTable statements which would make for a tidy layout.

#### See Also: Program Layout

### **Increment**

**Increment** *?Variable?*

Used to decrement the contents of the variable by one. Variable may be a Word, Byte or DataPointer

Page 126 © AmpWorks Limited 2003-2006

MotorVator 4 User Manual **MELLANISMS** This is the recommended way of incrementing a variable as it is easy to read in the code and is more efficient in memory use and execution than the familiar

 $MyByte = Mybyte + 1$ 

#### *See Also:* Decrement

#### **PowerOff**

No Arguments. Turns off power to peripheral chips and stops all devices similar to emergency stop. CPU enters a sleep mode and awaits the pressing of the power on button.

#### *See Also: Escape Program*

#### **Push**

**Push** *?ByteVar? /OR/ ?WordVar? /OR/ ?BooleanVar? /OR/ ?DataPointer?*

Push places the specified variables value onto the user program stack where it can be accessed later with a corresponding pop statement.

CAUTION: The stack is used to manage variables through the user function call process and to protect the content of local variables – especially in the case of recursive code. Pushing or popping data values on and off the stack will interfere with this process and could create a "difficult to find" bug. As a rule all pushes should be matched with a corresponding pop within the same code scope. That is – within the main program, or within the same function declaration.

#### *See Also: Pop*

### MotorVator 4 User Manual **MPECCANISMS RaiseEvent**

### **RaiseEvent** *?EventType?*

Allows your code to explicitly raise an event. Especially useful for the 8 User Defined events, but can be used for debugging or simulating the system related events such as BateryVoltageEvent

See **Events Constants** for a list of events that can be raised

*See Also:* Defer Events, Disable Events, SetEvent, RemoveEvent, Declare EventHandler, Enable Events, Events **Constants** 

#### **Receive / Transmit**

Functions have been implemented that allow you to Send and Receive Data via the Serial port.

The data is sent and received in "Ascii Triplets" where three Ascii numerals define one byte value, e.g. "048" represents Hex Byte 030H ("0"). Each transmission is prefixed with "073" (representing Ascii "I") so that the CLI can ignore it.

This use of the "Ascii Triplets" is to avoid issues with sending non-printable control characters over the serial interface which has to be shared with the CLI.

To send data from a MotorVator, use the TRANSMIT command.

#### **Transmit** *?TransmitBufferPointer?*

Where TransmitBufferPointer is a DataPointer to a Datatable of minimum 8 bytes in size. E.g.

Declare Datatable TxBuffer "TX123456" End DataTable Declare DataPointer TXBuffPointer

### MotorVator 4 User Manual **MELLANISMS**

Begin Program

………..

TXBuffPointer = SetPointer(TxBuffer)

Transmit TxBuffPointer

This would result in the following being sent out the serial point

073084088048049050051052053<CR>

To send data to a MotorVator, the sender needs to prefix the data string with "I", and then send up to 8 triplets, followed by a single Carriage Return (CR – code 13).

Once the CR is received, the MotorVator will raise the ReceiveEvent. Users need to provide an EventHandler for this event.

Once the ReceiveEvent is raised, the user can read in the received data using the RECEIVE command.

**Receive** *?ReceiveBufferPointer?*

Where ReceiveBufferPointer is a DataPointer to a Datatable of minimum 8 bytes

The Ascii Triplets are converted back into Byte values and stored into the 8 bytes pointed to by ReceiveBufferPointer.

Note that if less than 8 Triplets are sent before the Carriage Return, then the rest of the 8 bytes will be set to 00. e.g. sending I001002003<CR> will give 01 02 03 00 00 00 00 00 in the receive buffer datatable.

Here is an example program ; test of send and receive

to use - Set the program running from the CLI, using the "G" command

Page 129 © AmpWorks Limited 2003-2006

### MotorVator 4 User Manual **MPCCANSMS** press the I key, then press 0 0 3 and CR (Enter) ; it will display 07300300000000000000000 every 5 seconds it will display 073084088032021082088032001 or similar set up a transmit buffer that will have ; text TX followed by count and text RX followed by count ;e.g. TX01RX01 Declare DataTable txbuffer

 "TX " End DataTable

Declare Byte TXCount  $= 0$ 

Declare DataTable txbugRX "RX " End DataTable

Declare Byte  $RXCount = 0$ 

Declare DataTable rxbuffer Reserve 8 End DataTable

Declare Byte RXTemp Declare DataPointer TxBuffPointer Declare DataPointer RxBuffPointer

#### Begin Program

SetEvent ReceiveEvent, RxEvent SetEvent TransmitEvent TxEvent SetEvent UserTimer1Event, txtimer Enable Events

TXBuffPointer = SetPointer(TxBuffer) RXBuffPointer = SetPointer(RxBuffer)

Page 130 © AmpWorks Limited 2003-2006

### MotorVator 4 User Manual **MPLLANISM** SetTimer 1,1 ; set the timer so it will send the first message Loop ; do nothing and let the events do the receiving and sending End Loop End Program Declare EventHandler txtimer() transmit the buffer TXBuffPointer = SetPointer(TxBuffer) Transmit TxBuffPointer ; send the transmit SetTimer  $1.610 \cdot$  and set up to send again in 5 seconds (5 x 122 ticks) End EventHandler Declare EventHandler rxevent() ; each time we get a Receive event, increment the RX Counter ; that will go out in the Transmit Increment RXCount Beep 50,1 and read in the incoming data RXBuffPointer = SetPointer(rxbuffer) Receive RXBuffPointer ; display the first byte on the MV display RXBuffPointer = SetPointer(rxbuffer) RXTemp = ReadData(RXBuffPointer) DisplayHex RXTemp ; and send the whole buffer out to display txbuffpointer = SetPointer(RXBUFFER) Transmit TxBuffPointer End EventHandler Declare EventHandler TXEvent() ; each time we finish sending something, increment the counter

# Note that you must not try and transmit if there is already a

Increment TXCount

transmission in progress. This is why the TransmitEvent is provided, to indicate when the last transmission has completed.

MotorVator 4 User Manual **MPECCANISMI** 

just to show how the Transmit event works

#### **RemoveEvent**

End EventHandler

**RemoveEvent** *?EventType?*

Ceases monitoring of the specified event type.

*See Also:* Defer Events, Disable Events, SetEvent, RaiseEvent, Declare EventHandler, Enable Events, Events **Constants** 

#### **SetAction**

**SetAction** ?PortNo?, ?ByteValue?

Sets the specified Action Port (1-3) to the specified value. Both arguments to the statement are byte values – literals or constants. Specifying a variable will cause a compiler error.

?ByteValue? can be either 0 (turn Action Port OFF) or 1 (Turn Action port ON)

### **Example:**

to on.

SetAction 1, 1 ;Sets the first action port

#### MotorVator 4 User Manual **MBLCANISMS SetEvent**

**SetEvent** *?EventType?, ?UserFunctionName?*

Sets your code up to handle a system event. ?EventType? Must be one of the system defined event constants, while the ?UserFunctionName? must be the name of a user function that takes no arguments and returns no values.

If the event is already set to another location, it will be redirected to the one specified here.

#### **Example:**

#### Begin Program

Disable Events (Good practice to disable

 SetEvent BatteryVoltageEvent, LowJuice ;while changing

Enable Events

### End Program

#### Declare EventHandler LowJuice()

<< Code to handle the event >>

End Function

See Also: Defer Events, Disable Events, SetEvent, RemoveEvent, RaiseEvent, Declare EventHandler, Enable Events, Events Constants

### **SetMotor**

**SetMotor** *?MotorNo?,?Direction?,?Speed?*

SetMotor sets the specified Motor (1-4) to the specified direction ("F" for forward, or "B" for backward) and speed

Page 133 © AmpWorks Limited 2003-2006

MotorVator 4 User Manual **MBLLANS** (0-100). All three arguments may be literals, constants or

byte variables, which aids writing common driver code to cope with multiple axes of movement.

### **Some Examples:**

SetMotor 1, Forward, 100 ; Forward is a system constant for F

SetMotor MyMotor, MyDirection, MySpeed

SetMotor 2,"F", 0 ;Stops motor two

#### *See Also: StopMotor, StopMotors*

#### **SetServo, SetServo%**

**SetServo** *?ServoNo?, ?Direction?, ?Degrees?*

**SetServo%** *?ServoNo?, ?Direction?, ?Percentage?*

Both Statements set the specified servo to the position in the specified direction. One accepts a variable containing degrees (0-90) while the other accepts a byte Variable contain 0-100 %. Depending on your coding situation, one will suit better than the other.

The SetServo% is useful if you want to take the result of a ReadJoystick() and apply it directly to the servo, e.g.

Angle = ReadJoystick(1,"X")

Direction = ReadJoystickDir(1,"X")

If Direction  $=$  Forward Then

SetServo%(1,Forward,Angle)

else

Page 134 © AmpWorks Limited 2003-2006

MotorVator 4 User Manual **MECCANISM** SetServo%(1,Backward,Angle)

end if

ServoNo must be a byte literal or constant 1 or 2

Direction must be a byte literal or Constant for "F" (Forward) or "B" (Backward)

#### **SetStepper**

**SetStepper** *?StepperNo?, ?Direction?, ?Steps?*

Direct the stepper motor to turn in ?Direction? for ?Steps? number of steps.

The MotorVator will manage the ramp up and slow down of the stepper speed.

The EVENT\_STEPPER1\_STOP and EVENT\_STEPPER2\_STOP events can be set to trigger when the stepper has finished moving (so you can go onto the next movement).

#### **StopMotor**

**StopMotor** *?MotorNo?*

Stops the specified motor. ?MotorNo? must be a literal value or constant between 1 and 4. Variable names will cause a compiler error.

*See Also: SetMotor, StopMotors*

MotorVator 4 User Manual **MBCCANISMS StopMotors**

No Arguments. Stops all motors.

*See Also: SetMotor, StopMotor*

### **StopTune**

No Arguments. Stops the current tune playing.

*See Also: Beep, PlayTune*

#### **Transmit**

See Receive

#### **WriteData**

**WriteData** *?MyDataPointer?, ?WordVar? /OR/ ?ByteVar? /OR/ ?BooleanVar?*

WriteData is used to place data into a predefined DataTable via the specified data pointer. The provided data (Word, Byte or Boolean) is written to the current address pointed to by the Data Pointer, and the pointer incremented to the next free position. NB No checks are performed to ensure the pointer is in fact writing within the bounds of a declared data table, so this command should be used with utmost care.

#### **Example:**

Declare DataTable MyTable

Reserve 10

## MotorVator 4 User Manual **MPECCANISMS**

End DataTable

Declare DataPointer MyPointer

Declare Byte MyByte = 99

MyPointer = SetPointer( MyTable)

WriteData MyPointer, MyByte in the settle settlement of the Writes 99

into the first location of MyTable

### *See Also: ReadData, SetPointer*

### **PlayTune**

Playtune ?DataTableName?

The contents of the DataTable must follow the modified RTTTL (Ring Tone Transfer Language) format rules.Each note has the following format:  $[1,2,4,8]$  or 16 for the duration  $(\text{def} = 4)$ ] optional A to G for the Note (P for silent note) [.] optional dot to extend duration by  $1/2$  [# for sharp] optional [5 or 6 for the octave] optional (def = 5)  $4C \# 5$  is a 1/4 note of lower c# 2C#6 is a 1/2 note of upper c# C is 1/4 tone of C in lower octave Notes are separated by Commas. E.g. the startup fanfare is 16C,16E,16G,8C6,16G,2C6 The differences from full RTTTL

- No spaces allowed in string

- No tune name or parameter commands

- MotorVator only supports octaves 5 and 6 - Note Names must be in CAPITALS

Page 137 © AmpWorks Limited 2003-2006

## MotorVator 4 User Manual **MBLLANS**

The DataTable must end with either a 13 (in which case the tune will finish) , or a "<" (in which case the tune will repeat, until StopTune is called or another PlayTune is started).

For example, to create a "Truck Reversing Beep"

Declare DataTable TruckReversing

 $C6$ , P< End Datatable

SetMotor 1, Backward, Speed SetMotor 2,Backward,Speed PlayTune TruckReversing ' will keep beeping until stopped<br>Wait 220 ' go back for about 2 seconds **StopMotors** StopTune

*See Also: Beep, StopTune*

**Return**

**Return** *?OptionalVarToReturn?*

Return is used within function declarations to specify the specific value or contents of the specified variable to be returned to the calling code. The type of the variable specified must match what is declared in the function declaration. That is; if the function is declared as returning a byte, then attempting to return a word will generate a compile error.

### **Example:**

Page 138 © AmpWorks Limited 2003-2006

MotorVator 4 User Manual **MELLANISMS** Declare Function MyFunction(MyArgument as Byte) Returns **B**yte

If MyArgument  $= 0$  then

Return 0

Else

Return MyArgument

End If

End Function

### **Wait**

**Wait** ?TimeToWait?

Waits for the specified time in approximately 110ths of a second supplied by the word variable, literal or constant represented by ?TimeToWait?

#### Example:

continuing

Wait 110 ; Waits approximately 1 second before

Note that during a WAIT operation, no other instruction (including Events) can run. Therefore, be wary of using long waits, and you delay an important Event change.

It is better to use the Timer Events, or to use a loop with a counter (or even to use a short WAIT 1 within a loop).

MotorVator 4 User Manual **MPECCANISMS** 

### **Math Handling**

MeccCode supports simple math statements as follows in the rest of this section. Each step must have a variable to assign the value to, and up to two arguments and an operator. The arguments can be variables, literals or constants.

### **Addition**

*?MyByte? = ?A? + ? B?*

*?MyWord? = ?A? + ?B?*

*?MyPointer? = ?A? + ?B?*

*?A?* and *?B?* can be Variables, Literals or constants that resolve to values.

#### **Assignment**

*?MyByte? = ?A? ?MyWord? = ?A?* 

*?A?* can be Variables, Literals or constants that resolve to values.

### **Division**

*?MyByte? = ?A? / ? B? ?MyWord? = ?A? / ?B?* MotorVator 4 User Manual **MPLLANS** *?MyPointer? = ?A? / ?B?*

*?A?* and *?B?* can be Variables, Literals or constants that resolve to values.

Only a whole number result is returned. Use MOD to obtain the remainder. Divide by zero results in a zero result.

### **Subtraction**

*?MyByte? = ?A?* - *? B?*

*?MyWord? = ?A? - ?B?*

*?MyPointer? = ?A? - ?B?*

*?A?* and *?B?* can be Variables, Literals or constants that resolve to values.

### **Multiplication**

*?MyWord? = ?A? \* ?B?*

*?MyPointer? = ?A? \* ?B?*

*?A?* and *?B?* can only be Byte Variables, Literals or constants that resolve to Byte values.

Note the sum is returned in a word variable. Word multiplication is not supported.

### **Mod**

*?MyByte? = ?A?* **MOD** *? B?*

*?MyWord? = ?A?* **MOD** *?B?*

*?MyPointer? = ?A?* **MOD** *?B?*

Page 141 © AmpWorks Limited 2003-2006

MotorVator 4 User Manual **MBLLANS** *?A?* and *?B?* can be Variables, Literals or constants that resolve to values.

The result is set to the remainder of the division. This can be useful if you have a loop that needs to update the screen every 50 times through as illustrated in this example:

#### **Example:**

Declare Byte Counter = 0

Declare Byte Check  $= 0$ 

Do

Counter =  $Counter + 1$ 

<Some Statements that do the work>

Check = Counter MOD  $50$  ; If returns 0 then counter is divisible by 50

If  $Check = 0$  then

 DisplayNumber Counter ;Update display every 50 cycles

End If

 $U<sub>1</sub>$  Until Counter = 1000  $W<sub>2</sub>W<sub>3</sub>$  is  $W<sub>3</sub>W<sub>4</sub>$  to do the loop 1000 times

### **And**

Does a logical ( bitwise) AND between the specified values

*?MyByte? = ?A?* **AND** *? B?*

Page 142 © AmpWorks Limited 2003-2006

MotorVator 4 User Manual **MBLLANS** *?MyWord? = ?A?* **AND** *?B?*

*?MyPointer? = ?A?* **AND** *?B?*

*?A?* and *?B?* can be Variables, Literals or constants that resolve to values.

To understand bitwise AND study the following **example**

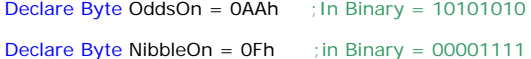

 $Result = OddsOn And NibleOn$  ; In Binary =

00001010

Therefore if the corresponding bit in one byte AND the other is on then the result is on in the result

### **Or**

Does a logical (bitwise) OR between the specified values

*?MyByte? = ?A?* **OR** *? B?*

*?MyWord? = ?A?* **OR** *?B?*

*?MyWord? = ?A?* **OR** *?B?*

*?A?* and *?B?* can be Variables, Literals or constants that resolve to values.

To understand bitwise OR study the following **example**

Declare Byte OddsOn =  $0$ AAh ; In Binary = 10101010

Declare Byte NibbleOn =  $OFh$  ; in Binary = 00001111

 $Result = OddsOn$  Or NibbleOn ; In Binary = 10101111

MotorVator 4 User Manual **MBLLANS** 

Therefore if the corresponding bit in one byte OR the other is on then the result is on in the result

### **Code Looping & Conditional Structures**

This section outlines the code constructs used to force execution to change its execution point depending on the result of a specified condition. The change in execution can be to selectively process a group of instructions (See IF and Select Case Structures) or to loop around to run a set of instructions many times (See Do, While, Loop Structures).

### **Condition syntax**

The acceptable conditions for all conditional structure statements are as follows:

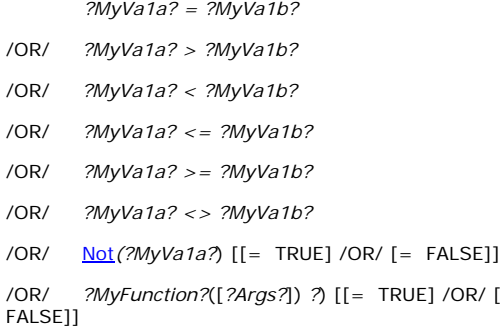

/OR/ *?MyFunction?*([*?Args?*]) *?*) [[= TRUE] /OR/ [=

MotorVator 4 User Manual **FTPECCANISTT** 

?MyVala? must be a variable and ?MyValb? can be a Variable, Literal or Constant of type **Byte, Boolean, Word** or DataPointer, but they must have the same type. That is you cannot match a word to a byte variable.

If you are matching a variable to a literal or you must place the variable on the left. For example:

If MyVar  $\geq$  6 then

If MyLoopCounter = MAX\_TRIES then ;MAX\_TRIES has been declared as constant

The system function **Not**() is the only system function that can be used as a condition.

You can use a function you create yourself as a condition – provided it returns a type of Boolean. Any other type return will generate an error at prime time. Note also the = True or = False is entirely optional, but may make your code more readable

#### **Example:**

If LimitSwitchClosed(SwitchNo) Then

<do something here >

Else

<Do something else>

End If

Declare Function LimitSwitchClosed(SwNo as Byte) Returns Boolean

<Do something here>

End Function

Page 145 © AmpWorks Limited 2003-2006

MotorVator 4 User Manual **MBLCANS Do /Until**

Used where a conditional loop is needed – and the condition should be checked at the bottom of the loop. This means at least one pass through the loop will be completed before the condition is checked.

**Example**

Do

<Statements>

Until *?Condition? [= True]*

If the condition evaluates true then execution restarts with the first instruction after the DO statement

### **Loop /End Loop**

Used where a loop is needed that will go on indefinitely – that is – there is no condition to evaluate. This is useful for the main loop of the program or testing hardware.

**Example:**

### Loop

<Statements are executed forever>

End Loop

Page 146 © AmpWorks Limited 2003-2006

MotorVator 4 User Manual **MPECCANISMS While / End While**

Used where a conditional loop is needed – and the condition should be checked at the top of the loop. This means the code within the While...End While section will only be executed while the condition evaluates as true.

### **Example:**

While *?Condition? [= True]*

<Statements executed while the condition is true>

End While

### **If Then / Else/ End If**

Used to execute a group of instructions conditionally. This is not a loop structure.

### **Example:**

#### If *?Condition?* Then

<Statements to execute if condition was true>

### End If

When used with the optional Else statement – you get two blocks of statements – either one OR the other will be executed depending on the condition

MotorVator 4 User Manual **MPCCANISM Example:**

If *?Condition?* **Then**

<Statements to execute if condition was true>

Else

<Statements to execute if condition was false>

End If

If Structures can be nested as many levels deep as you like:

#### **Example:**

If *?Condition?* Then

was true>

- If *?Condition?* Then
	- If *?Condition?* Then

<Statements to execute if condition

### Else

- <Statements to execute if condition was false>
- End If

Else

 <Statements to execute if condition was false>

### MotorVator 4 User Manual **MPLLANISMS** Else

If *?Condition?* Then

If *?Condition?* Then

<Statements to execute if condition

### Else

 <Statements to execute if condition was false>

## End If

End If

was true>

### End If

 Indentation is not required, but highly recommended as it is otherwise easy to omit a matching end if and the resulting complier error can be difficult to locate. If you are planning a complex nested if statement – consider the Select Case – it may make your code easier to maintain.

### **Select Case**

Used where a variable (**Byte** variable or word variable only) needs to be compared to a number of different values and action taken accordingly. Once the corresponding block of statements are executed execution recommences with the first valid instruction after end Select. Select Case statements can be infinitely nested.

### **Example:**

Select Case arg1B

Case 1

Page 149 © AmpWorks Limited 2003-2006

MotorVator 4 User Manual **MPECCANISMS** <Statements Only

executed if  $arg1B$  1>

#### Case MyByte

 $<$ Statements Only executed if arg1B = MyByte>

### Case 3,4,5

 <Statements Only executed if  $arg1B = 3 OR 4 OR 5$ 

### Case Else

<Statements Only executed if arg1B does not equal any other value in the list>

End Select

### **Predefined System Constants**

### **True**

In MeccCode, True is defined as not Zero. That is a byte of any value except 0. True as a constant is defined as 255 decimal.

Can be used in Math or Boolean functions

### **For Example:**

MyByteVariable = True

Or

If MyVar = False Then

Page 150 © AmpWorks Limited 2003-2006

MotorVator 4 User Manual **MBLCANISMS** 

### **False**

False is defined as 0. Can be used in Math or Boolean functions as per the example in constant 'True' above.

#### **Forward**

Defined as the single ascii character "F". Can be used to make some commands more readable.

### **Example:**

SetMotor 1, Forward, 50

#### **Backward**

Defined as the single ascii character "B". Can be used as per the constant 'Forward'

### **Example:**

SetServo 1, Backward, 40)

#### **UpButton**

Value =  $5.$  Used with  $ReadButton$  to extract the current</u> value of the up button

#### **DownButton**

Value =  $6.$  Used with **ReadButton** to extract the current value of the up button

MotorVator 4 User Manual **MPECCANISMS** 

### **Events Constants**

These constants are designed to be used in the various events statements and functions were event type is required.

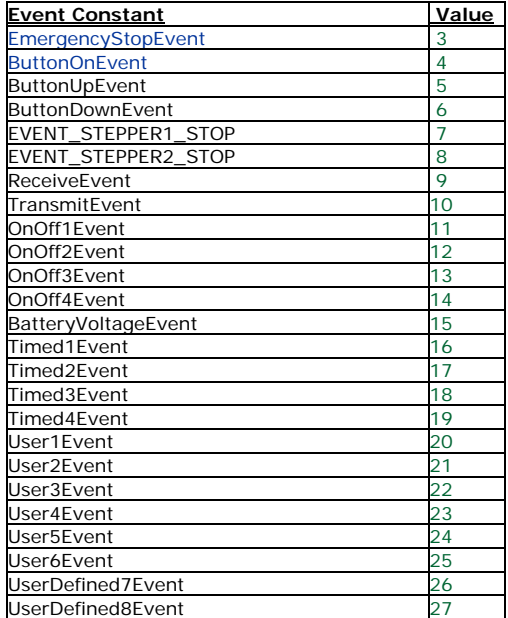

See Also: Defer Events, Disable Events, SetEvent, RemoveEvent, RaiseEvent, Declare EventHandler, Enable **Events** 

**Compiler Option Switches** 

MotorVator 4 User Manual **MBCCanisms** 

### **Option Force Globals**

**Option Force Globals** [ [On] /OR/ [Off] ]

By default the compiler treats all variables declared at the top of the program as globals and all variables declared within function declarations as local variables. This requires a surprising number of additional instructions when the program is compiled and run, so this option allows you to force all variables into globals and results in a faster and smaller program.

### **Program Layout**

Programs are expected to be set out in the following manner. A template will be added to the Environment that will be invoked each time 'New File' is selected that sets out the basic structure:

### **Example Program Layout**

;Compiler directives go here (recommended location)

;Declare global variables here (recommended location)

;Declare Functions and Event Handlers can go here

Page 153 © AmpWorks Limited 2003-2006

MotorVator 4 User Manual **MPCCANISMS** Begin Program

; Main Code Body statements here

### End Program

;Can Declare global variables here

 ;Declare Functions and Event Handlers can go here (recommended location)

Layout rules are as follows. If these rules are not observed an error is generated and compile halted.

- 1. Begin & End Program must exist in all Programs and be present only once.
- 2. Commands cannot exist outside of Begin & End Program unless they are part of a Function Declaration or Event Handler.
- 3. Declare …. Statements cannot exist between Begin & End Program statements, but can go either before or afterwards.
- 4. Compiler directives must be placed before the Begin Program statement except the Import Directive which can exist anywhere in the program file.
- 5. Include file directive can go anywhere, but what is being included must fit in with the overall structure.

Page 154 © AmpWorks Limited 2003-2006

MotorVator 4 User Manual **MPECCANISMS** 

### **Appendix A: AWOS Instructions**

The Motorvator uses AWOS instructions, which operate at a lower level than your MeccCompiler instructions. When you compile a MeccCompiler instruction, it may generate between one and three lines of AWOS instructions. This section is provided because when you are Debugging your code under the CLI debugger (see page 27), these are the instructions that you will see being executed by the MotorVator. The bracketed numbers (e.g.the #54 in Add Byte (54)) allow you to match the instructions.

### **Argument Types**

In the following instructions, you will see that each instruction has ARGUMENTS. These arguments are the values that the instruction uses. So an ADD BYTE instruction does a C=A+B function and so needs three arguments (A,B,C). The type of arguments varies:

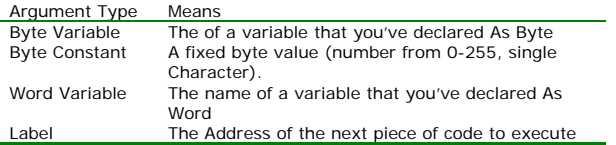

**Hardware Active Instructions.** 

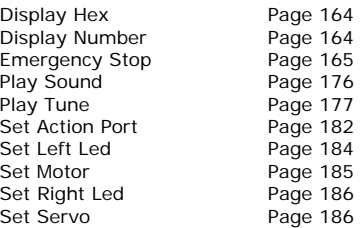

Set Servo Percent Page 186 Stop Motors Page 187 Transmit Page 188

MotorVator 4 User Manual **MPCCANISMS** 

#### **Hardware Input Instructions.**

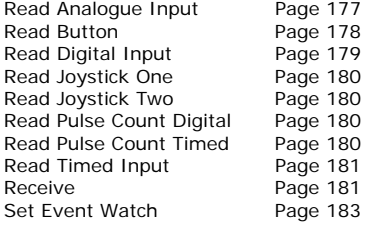

## MotorVator 4 User Manual **MPLLANS**

MotorVator 4 User Manual **MBLCONS** 

#### **Data Instructions.**

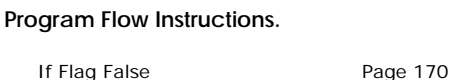

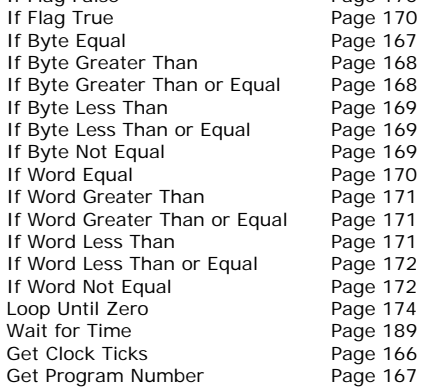

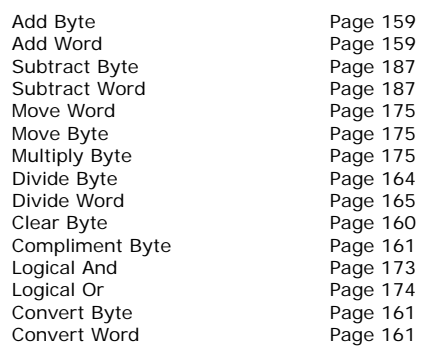

### **Event Instructions.**

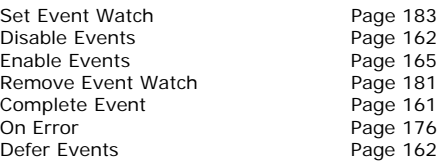

Page 157 © AmpWorks Limited 2003-2006

Page 158 © AmpWorks Limited 2003-2006

## MotorVator 4 User Manual **MPECCANIS**

### **Add Byte (54)**

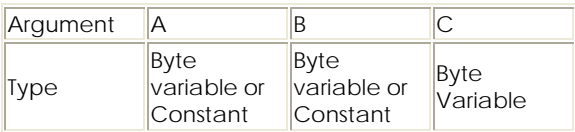

see also: **Add Word**, **Subtract Byte** 

 $C = A + B$ 

Adds Byte A to Byte B and puts result in Byte C

### **Add Word (62)**

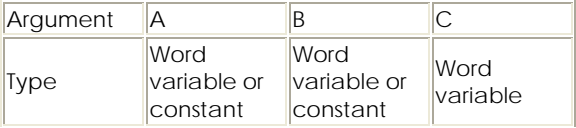

See Also: **Add Byte**, **Subtract Word** 

 $C = A+B$ 

Adds Word B to Word A and puts result in Word C

## **Calibrate Joystick (29)**

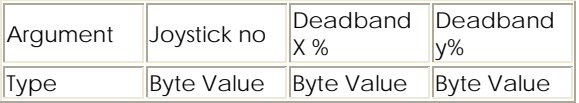

The Calibrate Joystick instruction sets up Joystick one or Joystick two to provide Adjusted Readings.

## MotorVator 4 User Manual **MBCCANISMS**

## **Call (51)**

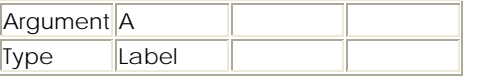

Call Code Subroutine A, i.e. Start Execution of code at Label A

Execution will return to the next statement (after this Call) when a RETURN is executed.

## **Clear Byte (61)**

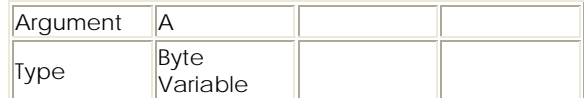

Set the Value of Byte variable A to be ZERO.

 $A = 0$ 

### **Clear Word (66)**

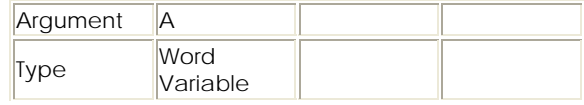

Set the Value of Word Variable A to be ZERO.

 $A = 0$ 

## MotorVator 4 User Manual **MPECE anistra**

### **Complete Event (75)**

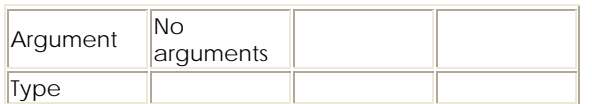

### **Compliment Byte (60)**

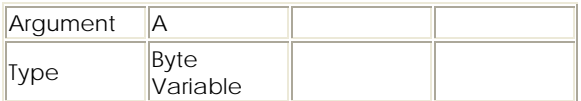

Compliment (swap all the bits over from 1 to 0 and vice versa within the byte).

Use also for swapping a FLAG variable from TRUE to FALSE or vice versa.

## **Convert Byte (42)**

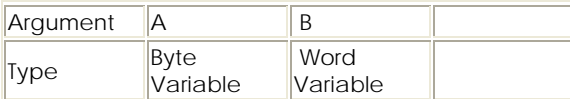

### **Convert Word (43)**

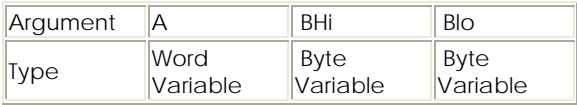

Use to convert a Word Variable into two Byte variables.

## Page 161 © AmpWorks Limited 2003-2006

MotorVator 4 User Manual **MPECCANISM** 

### **Decrement Byte (65)**

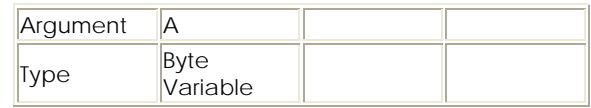

Decrement the value of the Byte Variable A by 1.

 $A = A - 1$ 

### **Decrement Word (65)**

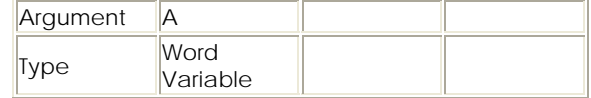

Decrement the value of the Word Variable A by 1.

 $\Delta = \Delta - 1$ 

### **Defer Events (22)**

See Also: **Enable Events** 

No Arguments

After this command, no Events will interrupt your program.

The events will still be logged, but the Event Code established by a Set Event Watch will be temporarily disabled.

To re-activate the events, issue an ENABLE EVENTS instruction.

The difference between *Defer Events* and *Disable Events* is that the events will still be logged/counted under a *Defer Events*, and will be available once the *Enable Events* is issued. A Disable Events removes the monitoring of events completely.

Page 162 © AmpWorks Limited 2003-2006

MotorVator 4 User Manual **MPLLANS** For example, if you issue a Defer Events, and three event triggers happen before the Enable Events is issued, then the Event Code will be run three times before your program continues.

## **Disable Events (6)**

See Also: Enable Events

#### No Arguments

After this command, no Events will be active. If you are using events, if often pays to start with a Disable Event, then any SET EVENT WATCH, then any other initialisations, then before the main program starts, issue an ENABLE EVENTS instruction. This stops any events 'firing' before you are ready.

You can also Disable Events if you are in a time-critical part of your program that you don't want interrupted.

## MotorVator 4 User Manual **MPECCANISMS**

## **Display Hex (38)**

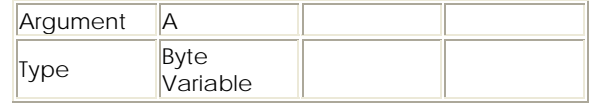

Display the two character hexadecimal (base 16) representation of a single byte value, on the MotorVator two character display.

### **Display Number (39)**

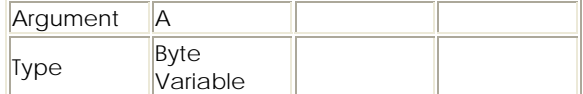

Display the two character decimal representation of a single byte variable, on the MotorVator two character display.

A single byte can contain a value from 0 to 255 (decimal).

NOTE: If the value is greater than or equal to 100, then the MotorVator will display the two least significant digits. I.e. the display is the same ('23") for 23 and 123 and 223, and there is no warning given. Only use if you are certain that your value is < 100, otherwise use Display Hex.

### **Divide Byte (46)**

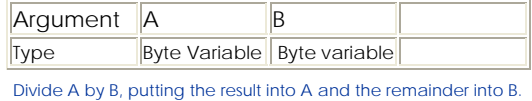

Note that the Divide Byte (and Divide Word) overwrites the values of both A and B, so MeccCompilerII uses temporary variables.

# MotorVator 4 User Manual **MPECCANISMS**

**Divide Word (47)**

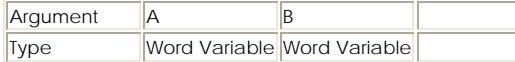

See Also: Divide Byte

Divide A by B, putting the result into A and the remainder into B. Use Divide Word (rather than Divide Byte) if the size of the calculations will exceed 255.

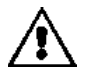

Note that the Divide Word (and Divide Byte) overwrites the values of both A and B, so MeccCompiler II uses temporary variables to keep the original values for later instructions.

### **Emergency Stop (1)**

see also: **Stop Motors** 

Stops all motors, turns off all Action Ports, Disables all Servos.

## **Enable Events (7)**

See Also: **Disable Events** 

Sets any Listed events (as defined using Set Event Watch instructions) to active.

## **End (5)**

see also Escape, **Emergency Stop** 

Your program will stop executing and return the MotorVator to the ON state.

Note that this statement WILL automatically reset/stop any Motors, Servos or Action Ports that you might have been using.

Page 165 © AmpWorks Limited 2003-2006

MotorVator 4 User Manual **MPLCANISM** 

## **Escape (3)**

### see also End, **Emergency Stop**

Your program will stop executing and return the MotorVator to the ON state.

Note that this statement WILL NOT reset any Motors, Servos or Action Ports that you might have been using. This is so that you can leave specific ports, servos etc in a known state (e.g. you can leave a crane grab in the closed position, or leave a brake setting on).

Given that any motors etc running will not be stopped, it is up to you to ensure that all outputs are in a known state before using the Escape command.

Unless you're absolutely sure, use the END command.

## **Get Clock Ticks (67)**

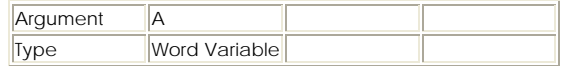

Read s the current value of the System Clock Ticker into a word variable.

Page 166 © AmpWorks Limited 2003-2006

### MotorVator 4 User Manual **MBLCANISMS**

### **Get Program Number**

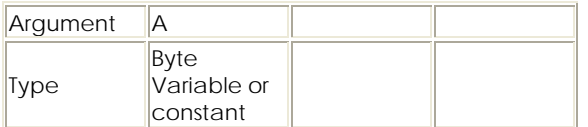

#### Get Program Number Which\_Program

Returns the number that was selected on the MotorVator when starting the program.

## MotorVator 4 User Manual **MPECCANISM**

### **If Byte Equal (80)**

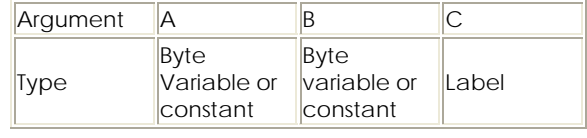

If (A = B) then GOTO C

### **If Byte Greater Than (83)**

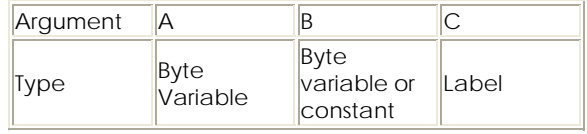

If  $(A > B)$  then Jump to C

### **If Byte Greater Than or Equal (85)**

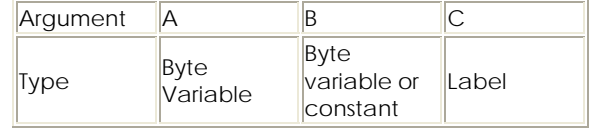

If  $(A \ge B)$  then Jump to C

# MotorVator 4 User Manual **MPECCANISMS**

## **If Byte Less Than (82)**

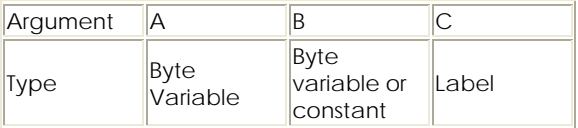

If  $(A < B)$  then Jump to C

## **If Byte Less Than or Equal (90)**

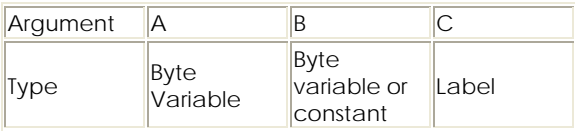

If  $(A \leq B)$  then Jump to C

## **If Byte Not Equal (81)**

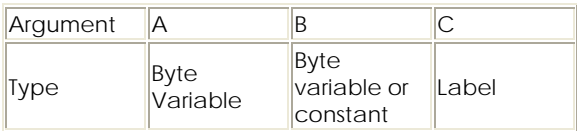

If (A <> B) then Jump to C

Page 169 © AmpWorks Limited 2003-2006

MotorVator 4 User Manual **MELLANISMS** 

## **If Byte Flag False (77)**

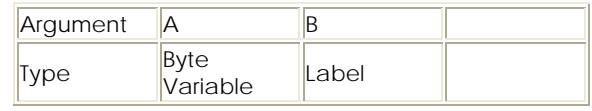

If not(A) then Jump to B

## **If Byte Flag True (76)**

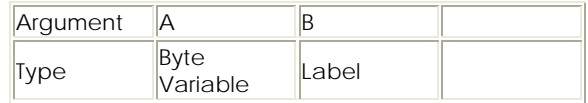

If (A) then Jump to B

## **If Word Equal (86)**

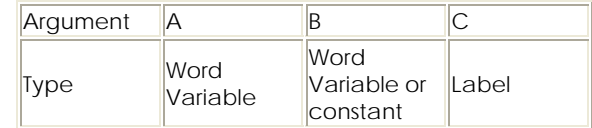

If  $(A = B)$  then Jump to C

Page 170 © AmpWorks Limited 2003-2006

### MotorVator 4 User Manual **MPECCANISMS**

### **If Word Greater Than (89)**

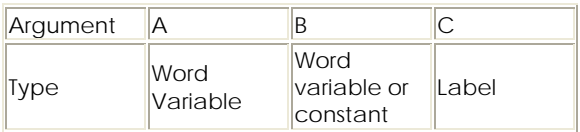

If (A > B) then Jump to C

## **If Word Greater Than or Equal (91)**

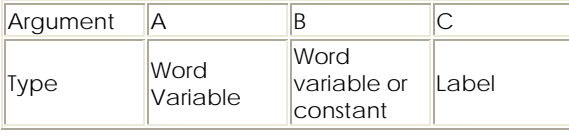

If  $(A \ge B)$  then Jump to C

## **If Word Less Than (88)**

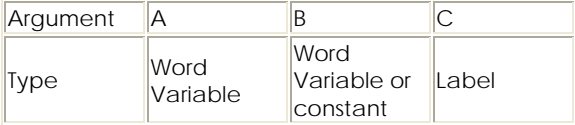

If (A < B) then Jump to C

MotorVator 4 User Manual **MPECCANISMS** 

### **If Word Less Than or Equal (90)**

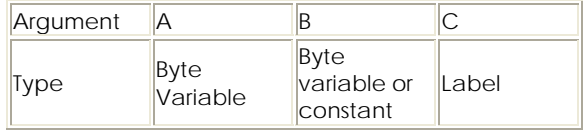

If  $(A \leq B)$  then Jump to C

### **If Word Not Equal (87)**

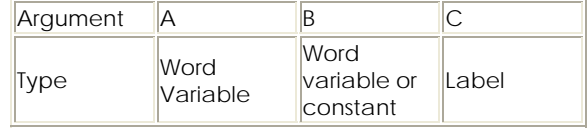

If  $(A \leq B)$  then Jump to C

## **Increment Byte (56)**

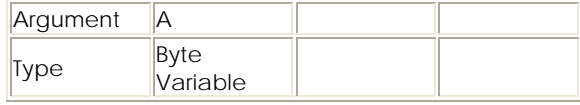

Increment the value of the Byte Variable A by 1.

 $A = A + 1$ 

## MotorVator 4 User Manual **MELLANISMS**

### **Increment Word (64)**

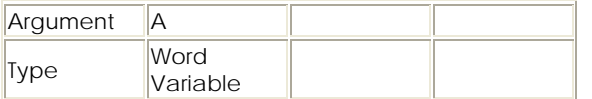

Increment the value of the Word Variable A by 1.

 $\Delta = \Delta + 1$ 

### **Jump (53)**

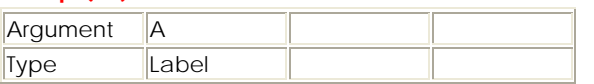

Unconditional Jump

Cause execution to occur from Label A.

### **Logical AND (95)**

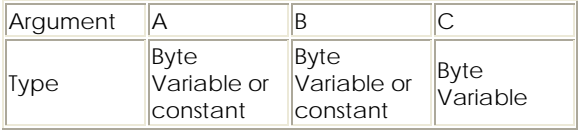

Performs a Binary AND function between Byte Variable A and Byte Variable B, and puts the Result into variable C.

A Binary AND takes two bits with the following results:

- **AND 0 1**
- **0** 0 0
- **1** 0 1

Use the AND command to extract specific bits from a byte, or to Turn OFF specific bits.

Page 173 © AmpWorks Limited 2003-2006

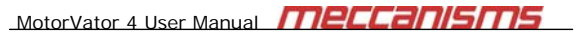

### **Logical OR (96)**

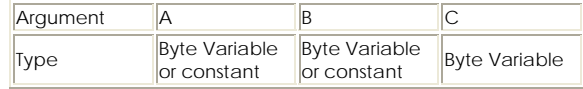

Performs a Binary OR function between Byte Variable A and Byte Variable B, and puts the Result into variable C.

A Binary OR takes two bits with the following results:

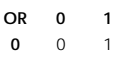

**1** 1 1

Use the OR command to Turn ON specific bits from a byte.

## **Loop Until ZERO (50)**

**OR 0 1**

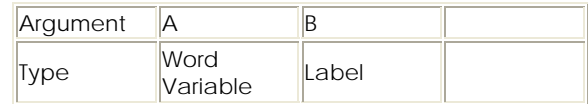

See also: Jump, If Byte, If Word

Decrements Word Variable A by 1, then checks to see if it is now Zero.

If it is Not Zero, then jump to Label B.

Page 174 © AmpWorks Limited 2003-2006

## MotorVator 4 User Manual **MPECCANISMS**

### **Move Byte (11)**

Move Byte

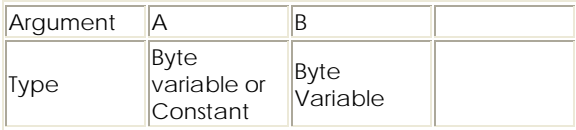

Moves the value stored at A into the Byte Variable B

 $B = A$ 

### **Move Word (12)**

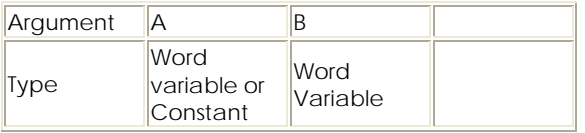

Moves the value stored at A into the Word Variable B

 $B = A$ 

### **Multiply Byte (58)**

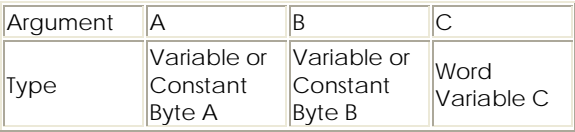

Multiply (Unsigned) Byte Value A by Byte value B and place result into Word Variable C

Note that the value will always be positive, and that the product of two bytes (0-255) requires a full word (0-65535).

## MotorVator 4 User Manual **MPECCANISMS**

### **NOP (0)**

No Arguments

A No OPeration Instruction.

Use if you want to remove another instruction temporarily, but still keep all the addresses for following instructions the same.

## **On Error (71)**

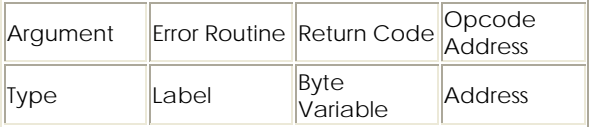

If the MeccCode interpreter in the MotorVator encounters a system, internal or code error, then program control can be sent to an error routine.

### **Play Sound (48)**

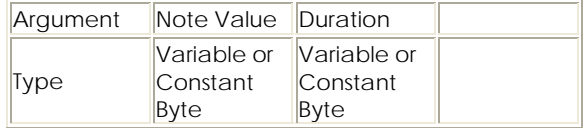

Play a sound (tone of which is determined by the value of Note Value) for Duration x 1/10 seconds. The sound has a lower tone if the Note value is Larger.

Note that Play Sound does not use the Note System as for Play Tune.

## MotorVator 4 User Manual **MPCCANISMS**

### **Play Tune (49)**

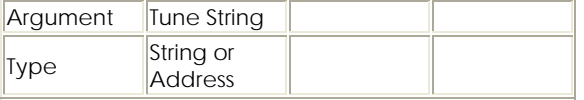

Play Tune will play a tune following modified RTTTL (Ring Tone Transfer Language) format rules.

### **Randomize Byte (59)**

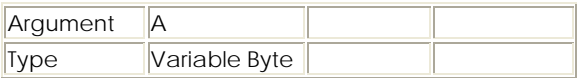

Will load a pseudo-random value between 0 and 255 into the Byte Variable A.

## **Read Analog Input (32)**

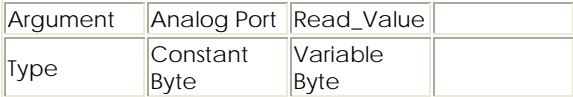

Read the current analog value from the specified port (1..6) into the variable Read\_Value.

MotorVator 4 User Manual **MPLCANISM** 

### **Read Button (35)**

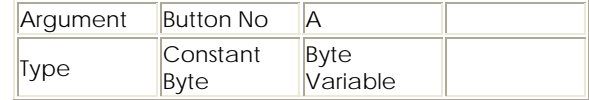

Checks the current status of the Director Buttons, and sets Variable A to either 0 if the button is released or 1 if the button is depressed.

Button Numbers are

1 = Director Left Button

2 = Director Left Stick

3 = Director Right Button

4 = Director Right Stick

### **Read Data Byte (16)**

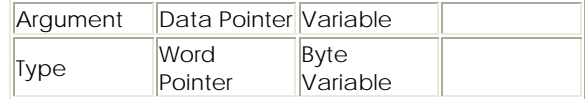

Read the value of the byte pointed to by Data Pointer, store into Variable and increment the Data Pointer to point to the next byte.

Page 177 © AmpWorks Limited 2003-2006

Page 178 © AmpWorks Limited 2003-2006

### MotorVator 4 User Manual **MBLCANISMS**

### **Read Data Word (18)**

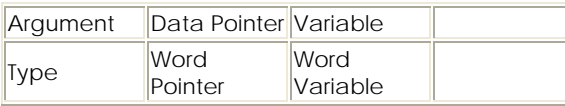

Read the value of the Word pointed to by Data Pointer, store into Variable and increment the Data Pointer to point to the next ord.

## **Read Digital Input (31)**

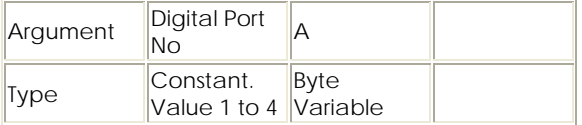

See Also: Read Button. Read Timed Input, Read Analog Input

Read the current state of any of the Digital Inputs.

Variable A will be set to either 0 (if Digital input is open) or 1 (if Closed).

MotorVator 4 User Manual **MPECERNISMS** 

### **Read Joystick One (27)**

## **Read Joystick Two (28)**

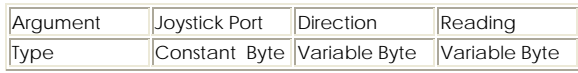

Read the current Joystick "adjusted values" from the specified Joystick1 Axis ("X" or "Y") into the variables Direction and Reading.

Each value will be 0 to 100, representing a reading from Center (0) to Up or Full Down or Full Left to Full Right (100). Direction will be either "F" or "B".

## **Read Pulse Count Digital (36)**

### **Read Pulse Count Timed (37)**

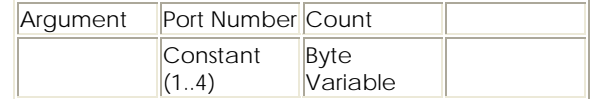

### **Read Timed Input (33)**

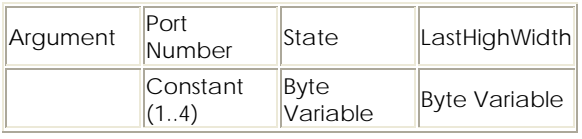

Reads the current value of the Timed Input Ports, and also returns the duration of the last High Pulse on the port (even if the port is currently Low).

### **Receive (14)**

### See Also Transmit

Returns a received packet of eight bytes of data from the Communications Port. Use in conjunction with the Transmit Instruction to have the MotorVator communicate with a PC or other MotorVators.

### **Remove Event Watch (73)**

Removes an existing User Event Watch (as defined with Set Event Watch) from the active list. Once removed, the Event code will be executed, even if the Event now occurs. You can reenable to Event by using the Set Event Watch.

### **Reset (8)**

No arguments

Reset the user program to run from the beginning.

Page 181 © AmpWorks Limited 2003-2006

MotorVator 4 User Manual **MBLCANS** 

### **Return (52)**

No arguments

### **Set Action Port (30)**

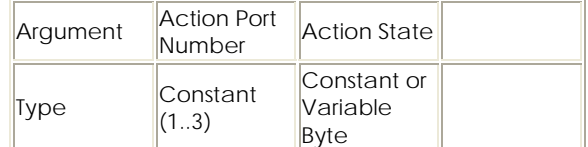

Set the Output of the Action Port to either

Off - if value of Action State is ZERO

On - for any other value of Action State

### **Set Data Pointer (15)**

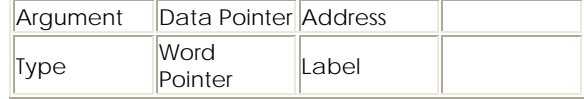

Set up a Data Pointer from which to read Data.

Subsequent Read Data and Write Data instructions will read the data from the position pointed to by the Data Pointer, then automatically increment the pointer to point to the next data value.

Page 182 © AmpWorks Limited 2003-2006

### MotorVator 4 User Manual **MPECCANISMS**

### **Set Event Watch (72)**

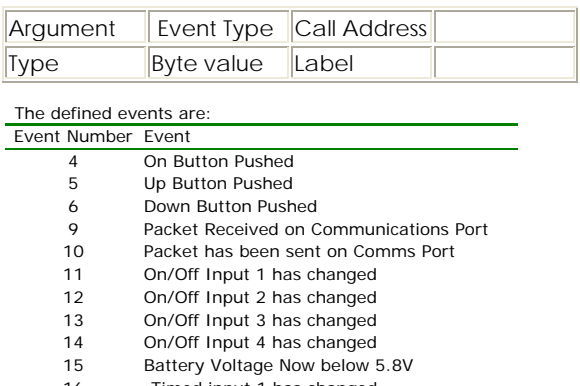

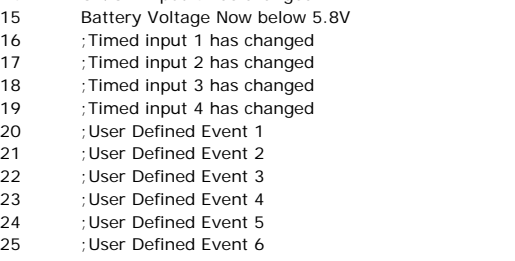

### 26 ; User Defined Event 7<br>27 : User Defined Event 8 User Defined Event 8

## MotorVator 4 User Manual **MPECCANISMS**

### **Set Left LED (44)**

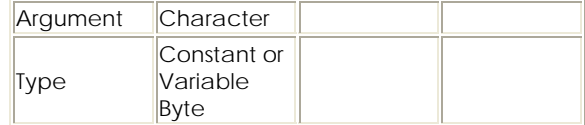

Displays the Character onto the Left LED Display on the MotorVator.

Character is in the range of " ".."?","0".."9","A" to "Z" only (capital letters only supported).

### **Set Flag False (77)**

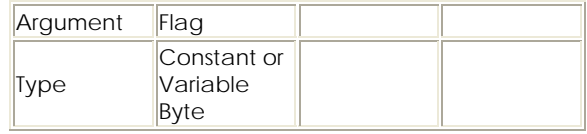

Set the value of the FLAG variable to FALSE (Zero). Can then be used in an If Flag False or If Flag Truce test.

### **Set Flag True (76)**

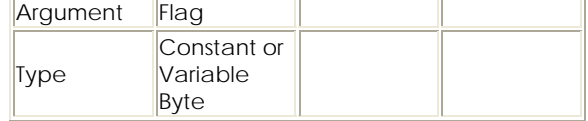

Set the value of the FLAG variable to True. Can then be used in an If Flag False or If Flag Truce test.

### **Set Motor (21)**

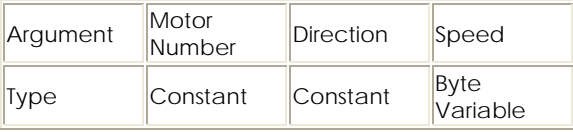

Set the speed and direction of the Motor Ports A through D.

Motor Port A is Motor Number 1

Motor Port B is Motor Number 2

Motor Port C is Motor Number 3

Motor Port D is Motor Number 4

Each motor can be set for either Forward "F" or Back "B". Note however that the Concept of Forward and Back is arbitrary, and will relate to your model, gearing etc. If the Forward command makes your model go backwards, simply swap the two leads on the Motor Output Port.

Motor Speed is 0 to 100% of full power.

Set Motor Speed to 0 (in either direction) to stop the motor.

MotorVator 4 User Manual **MPLCANISM** 

### **Set Right LED (45)**

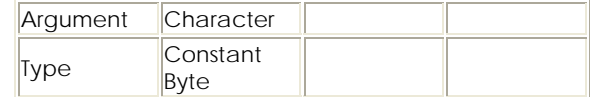

Displays the Character onto the Left LED Display on the MotorVator.

### **Set Servo**

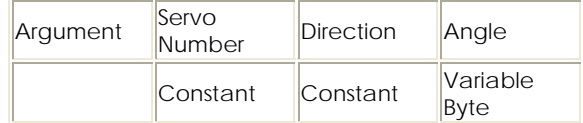

Set the selected Servo to an angle between Back (Anticlockwise) 90 degrees and Forward (clockwise) 90 Degrees.

### **Set Servo Percent**

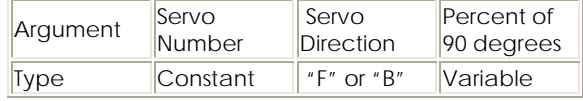

Set also Set Servo,

This command is included to allow you to take a reading from READ JOYSTICK and use the reading (which will be in the range 0 to 100) to set a Servo across its range (physically 90 degrees forward or backwards).

Page 185 © AmpWorks Limited 2003-2006

Page 186 © AmpWorks Limited 2003-2006

MotorVator 4 User Manual **MBLCANISMS** 

### **Sleep (4)**

Puts the MotorVator into a low power mode until an event happens. Only use this if you your program at this point of its execution relies solely on Events to proceed. Otherwise your program will sleep here forever.

While in Sleep mode, the Off Key still operates.

### **Stop Motors (20)**

### No Arguments

Stops all Motors, regardless of their current state.

Does not affect Servos or Action Port settings.

### **Subtract Byte (55)**

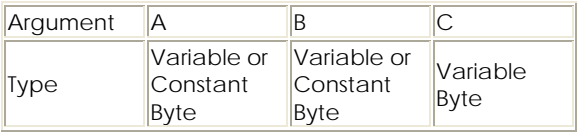

 $C = A - B$ 

Subtracts the Value of B from the Value of A, and stores result in C.

### MotorVator 4 User Manual **MPECCANISMS**

### **Subtract Word (63)**

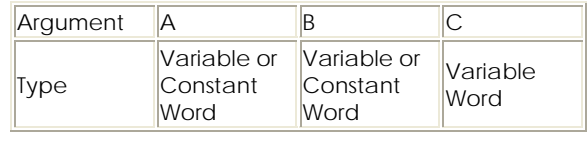

 $C = A - B$ 

Subtracts the Value of Word B from the Value of Word A, and stores result in Word C.

### **Transmit (13)**

Transmits a packet of eight bytes of data out of the Communications Port. Use in conjunction with the Receive Instruction to have the MotorVator communicate with a PC or other MotorVators.

Transmit can be used to send information (e.g. for logging or debugging) to the CLI.

The data is send as three character sets of ascii values, separated by commas, e.g. a buffer containing 1,2,4,8,16,32,64,128 will be sent as

073, 001,002,004,008,016,032,064,128.

The 073 represents an "I" character which is always sent on the front of a transmission.

# MotorVator 4 User Manual **MBLCANISMS**

## **Wait for Time (70)**

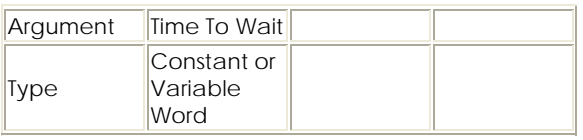

Pauses execution of code for [Time to Wait] times approximately 1/111 seconds, e.g. to wait for one second use WAIT FOR TIME 111

## **Write Data Byte (17)**

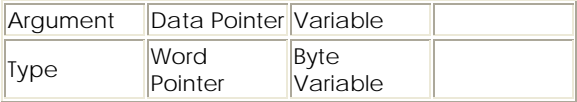

Write the value of the byte variable into the byte pointed to by Data Pointer, and increment the Data Pointer to point to the next byte.

### **Write Data Word (19)**

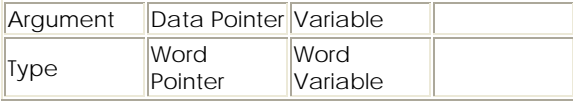

Write the value of the WORD variable into the WORD pointed to by Data Pointer, and increment the Data Pointer to point to the next WORD.

Example: Use to write data into a table. Note that we use Multiply Byte to get the index into a Word format and index by 2s (because a word is two bytes) so we can add to the base pointer to get to the correct table entry.

Page 189 © AmpWorks Limited 2003-2006